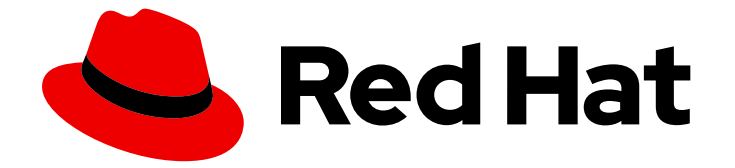

# Red Hat OpenStack Platform 17.1

# イメージの作成および管理

Red Hat OpenStack Platform で Image サービス (glance) を使用してイメージを作成 および管理する

Last Updated: 2024-06-12

Red Hat OpenStack Platform で Image サービス (glance) を使用してイメージを作成および管理す る

OpenStack Team rhos-docs@redhat.com

# 法律上の通知

Copyright © 2024 Red Hat, Inc.

The text of and illustrations in this document are licensed by Red Hat under a Creative Commons Attribution–Share Alike 3.0 Unported license ("CC-BY-SA"). An explanation of CC-BY-SA is available at

http://creativecommons.org/licenses/by-sa/3.0/

. In accordance with CC-BY-SA, if you distribute this document or an adaptation of it, you must provide the URL for the original version.

Red Hat, as the licensor of this document, waives the right to enforce, and agrees not to assert, Section 4d of CC-BY-SA to the fullest extent permitted by applicable law.

Red Hat, Red Hat Enterprise Linux, the Shadowman logo, the Red Hat logo, JBoss, OpenShift, Fedora, the Infinity logo, and RHCE are trademarks of Red Hat, Inc., registered in the United States and other countries.

Linux ® is the registered trademark of Linus Torvalds in the United States and other countries.

Java ® is a registered trademark of Oracle and/or its affiliates.

XFS ® is a trademark of Silicon Graphics International Corp. or its subsidiaries in the United States and/or other countries.

MySQL<sup>®</sup> is a registered trademark of MySQL AB in the United States, the European Union and other countries.

Node.js ® is an official trademark of Joyent. Red Hat is not formally related to or endorsed by the official Joyent Node.js open source or commercial project.

The OpenStack ® Word Mark and OpenStack logo are either registered trademarks/service marks or trademarks/service marks of the OpenStack Foundation, in the United States and other countries and are used with the OpenStack Foundation's permission. We are not affiliated with, endorsed or sponsored by the OpenStack Foundation, or the OpenStack community.

All other trademarks are the property of their respective owners.

# 概要

本ガイドでは、イメージを作成および管理する手順、ならびに Image サービス (glance) を設定す る手順について説明します。

# 目次

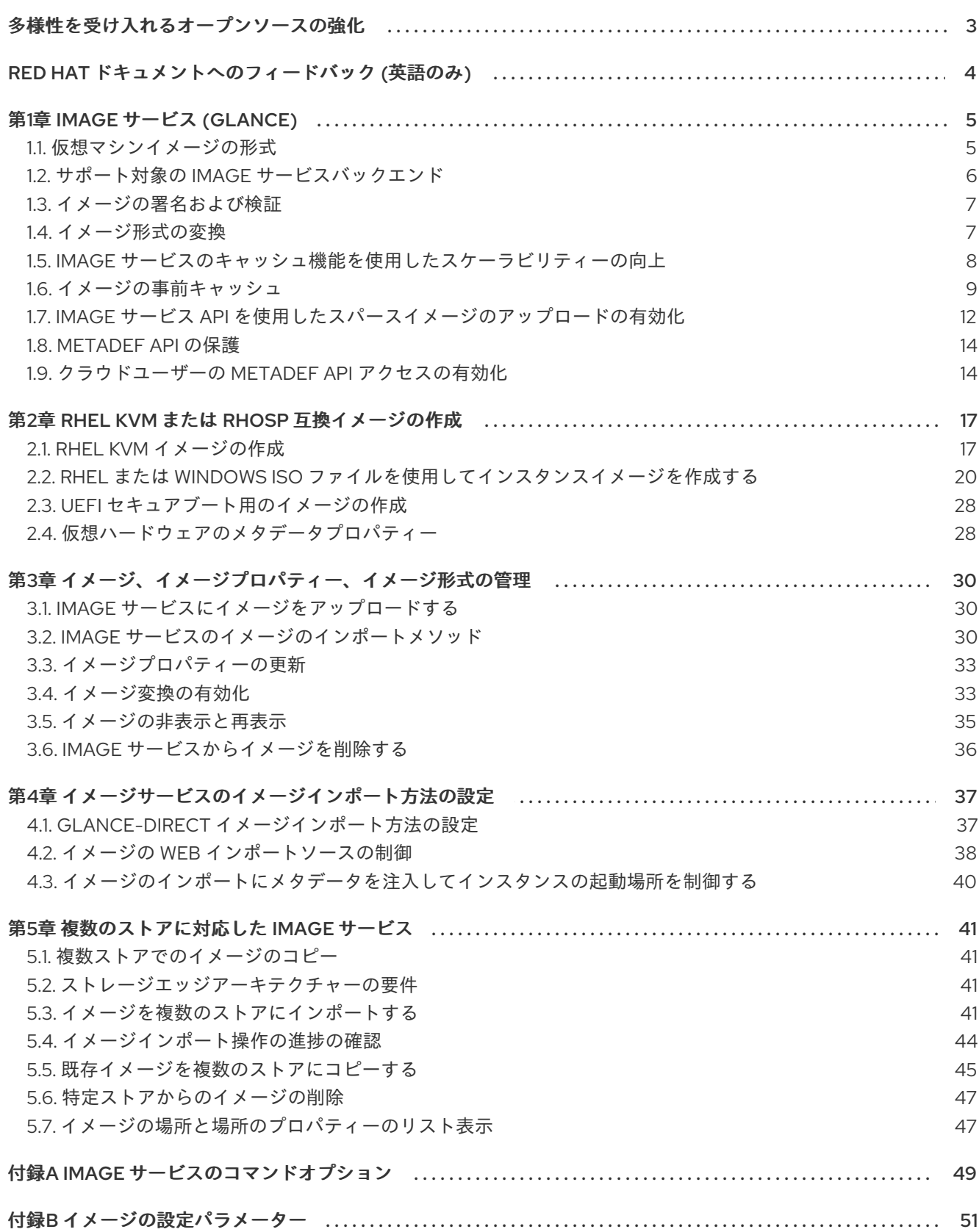

# 多様性を受け入れるオープンソースの強化

<span id="page-6-0"></span>Red Hat では、コード、ドキュメント、Web プロパティーにおける配慮に欠ける用語の置き換えに取り 組んでいます。まずは、マスター (master)、スレーブ (slave)、ブラックリスト (blacklist)、ホワイトリ スト (whitelist) の 4 つの用語の置き換えから始めます。この取り組みは膨大な作業を要するため、用語 [の置き換えは、今後の複数のリリースにわたって段階的に実施されます。詳細は、](https://www.redhat.com/en/blog/making-open-source-more-inclusive-eradicating-problematic-language)Red Hat CTO であ る Chris Wright のメッセージ をご覧ください。

# RED HAT ドキュメントへのフィードバック (英語のみ)

<span id="page-7-0"></span>Red Hat ドキュメントに対するご意見をお聞かせください。ドキュメントの改善点があればお知らせく ださい。

#### Jira でドキュメントのフィードバックを提供する

ドキュメントに関するフィードバックを提供するには、[Create](https://issues.redhat.com/secure/CreateIssueDetails!init.jspa?pid=12336920&summary=Documentation feedback: %3CAdd summary here%3E&issuetype=1&description=<Include+the+documentation+URL,+the chapter+or+section+number,+and+a+detailed+description+of+the+issue.>&components=12391143&priority=10300) Issue フォームを使用します。Red Hat OpenStack Platform Jira プロジェクトで Jira Issue が作成され、フィードバックの進行状況を追跡でき ます。

- 1. Jira にログインしていることを確認してください。Jira アカウントをお持ちでない場合は、ア カウントを作成してフィードバックを送信してください。
- 2. [Create](https://issues.redhat.com/secure/CreateIssueDetails!init.jspa?pid=12336920&summary=Documentation feedback: %3CAdd summary here%3E&issuetype=1&description=<Include+the+documentation+URL,+the chapter+or+section+number,+and+a+detailed+description+of+the+issue.>&components=12391143&priority=10300) Issue をクリックして、Create Issueページを開きます。
- 3. Summary フィールドと Description フィールドに入力します。Description フィールドに、ド キュメントの URL、章またはセクション番号、および問題の詳しい説明を入力します。フォー ム内の他のフィールドは変更しないでください。
- 4. Create をクリックします。

# 第1章 IMAGE サービス (GLANCE)

<span id="page-8-0"></span>Image サービス (glance) は、ディスクおよびサーバーイメージの検出、登録、および配信のサービスを 提供します。サーバーイメージのコピーやスナップショットを作成して直ちに保管する機能を提供しま す。保管したイメージをテンプレートとして使用し、新規サーバーを迅速に稼働させることができま す。これはサーバーのオペレーティングシステムをインストールしてサービスを個別に設定するよりも 一貫性の高い方法です。

# <span id="page-8-1"></span>1.1. 仮想マシンイメージの形式

仮想マシン (VM) イメージは、起動可能な OS がインストールされた仮想ディスクを含むファイルで す。Red Hat OpenStack Platform (RHOSP) は、さまざまな形式の仮想マシンイメージをサポートしま す。

仮想マシンイメージのディスク形式は、基になっているディスクイメージの形式です。コンテナー形式 は、仮想マシンに関するメタデータも含んでいるファイル形式の仮想マシンイメージかどうかを示しま す。

Image サービス (glance) にイメージを追加するときに、**glance image-create**、**glance image-createvia-import**、および **glance image-update** コマンドで **--disk-format** および **--container-format** コマン ドオプションを使用すると、イメージのディスク形式またはコンテナー形式を次の表のいずれかの値に 設定できます。仮想マシンイメージのコンテナー形式が不明な場合は、**bare** に設定できます。

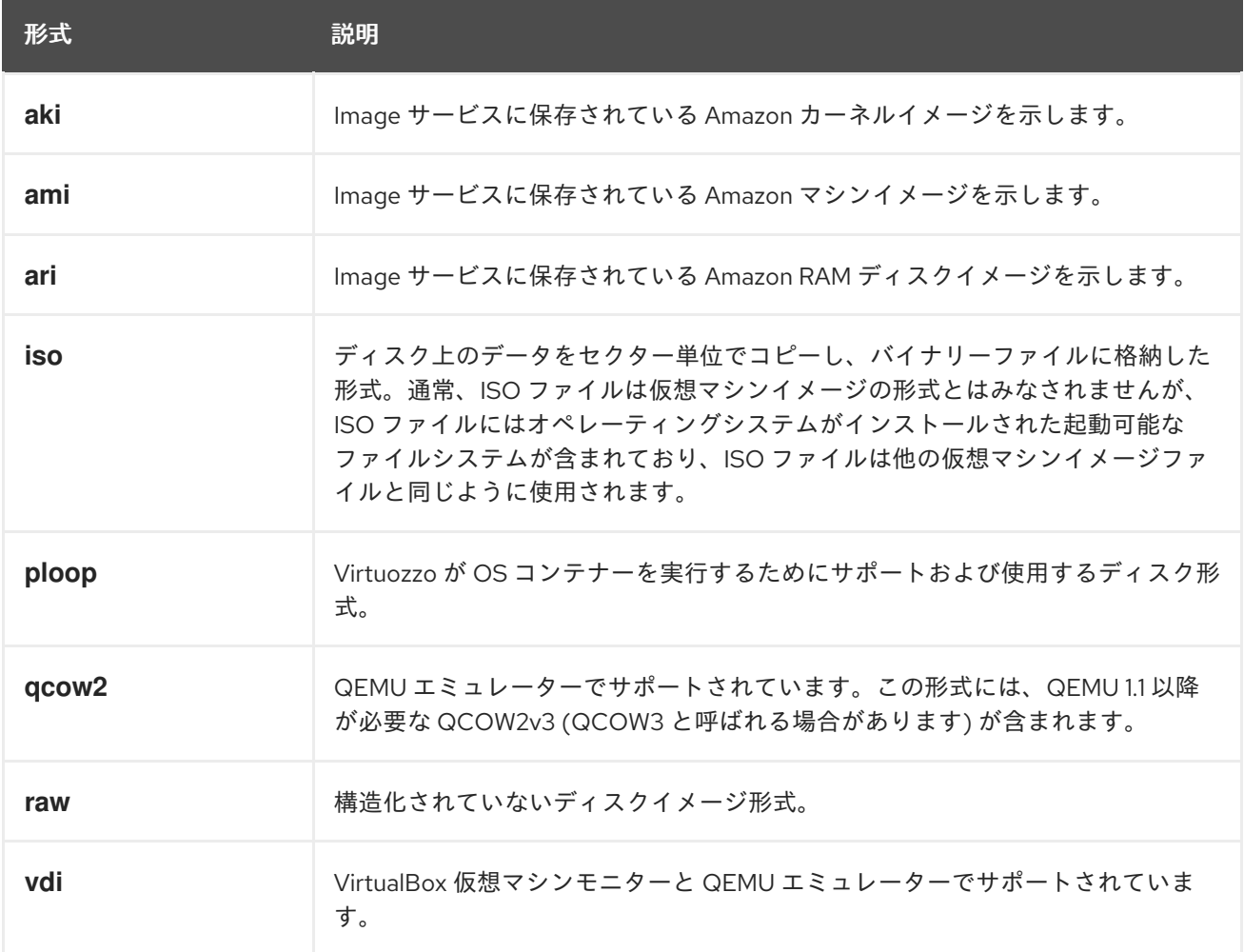

#### 表1.1 ディスクイメージ形式

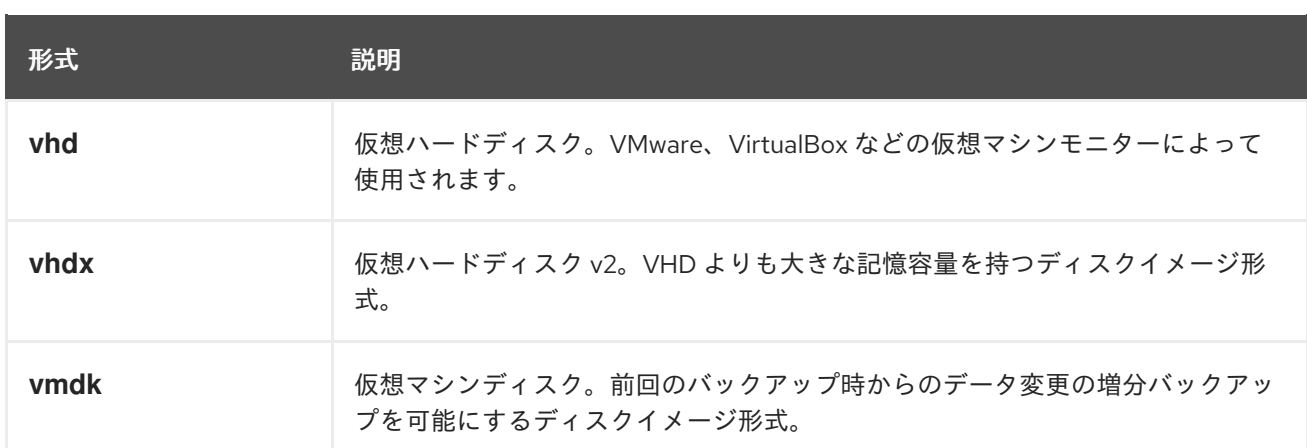

#### 表1.2 コンテナーイメージ形式

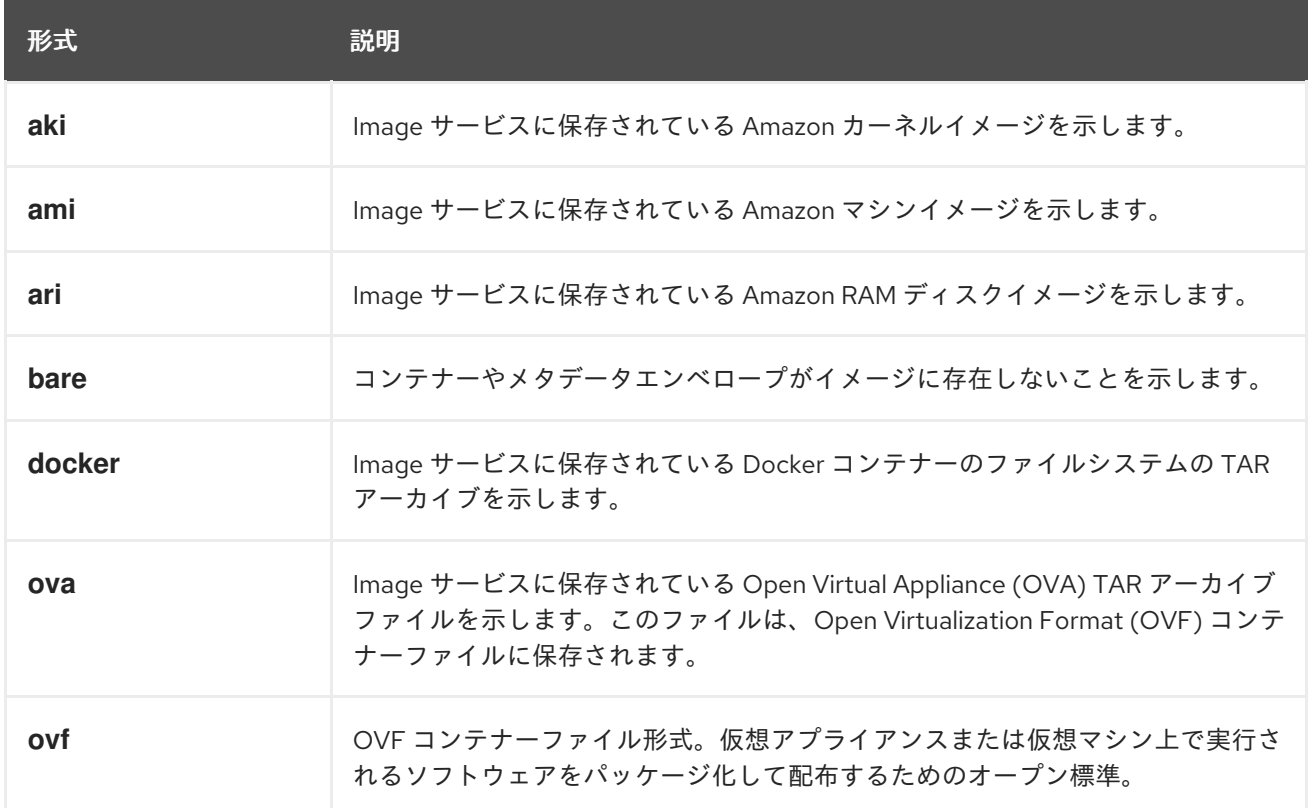

# <span id="page-9-0"></span>1.2. サポート対象の IMAGE サービスバックエンド

以下に示す Image サービス (glance) バックエンドのシナリオがサポートされます。

- Ceph を使用する場合には、RBD がデフォルトのバックエンドです。
- RBD マルチストア。
- Object Storage (swift)。Image サービスは、Object Storage のタイプとバックエンドをデフォ ルトとして使用します。

NFS はサポート対象の Image サービス用デプロイメントオプションですが、より堅牢なオ

- Block Storage (cinder)。
- NFS

Important

NFS はサポート対象の Image サービス用デプロイメントオプションですが、より堅牢なオ プションを利用することができます。

NFS は Image サービスネイティブではありません。NFS 共有を Image サービスにマウント した場合、Image サービスは操作を管理しません。Image サービスはファイルシステムに データを書き込みますが、バックエンドが NFS 共有であることを認識しません。

この種別のデプロイメントでは、ファイル共有に異常が発生しても、Image サービスは要求 をリトライすることができません。つまり、バックエンドで障害が発生した場合、ストアは 読み取り専用モードに移行するか、ローカルファイルシステムにデータの書き込みを続けま す。この場合、データを損失する可能性があります。この状況から回復するには、ファイル 共有がマウントされ同期されている状態にし、続いて Image サービスを再起動する必要が あります。このような理由により、Red Hat では、Image サービスのバックエンドとして NFS を推奨しません。

ただし、Image サービスのバックエンドに NFS を使用することを選択した場合には、以下 のベストプラクティスがリスクを軽減するのに役立ちます。

- 信頼性の高い実稼働環境グレードの NFS バックエンドを使用する。
- コントローラーノードと NFS バックエンドの間に強力で信頼性の高い接続があること を確認してください。レイヤー 2 (L2) ネットワーク接続が推奨されます。
- マウントされたファイル共有のモニタリングおよびアラート機能を追加する。
- 基になるファイルシステムのアクセス許可を設定します。書き込み権限は、ストアとし て使用する共有ファイルシステムに設定する必要があります。
- glance-api プロセスが実行されるユーザーおよびグループが、ローカルファイルシステ ムのマウントポイントに対する書き込み権限を持たないようにしてください。これによ り、プロセスはマウントの異常を検出して、書き込みを試みる際にストアを読み取り専 用モードに移行することができます。

#### <span id="page-10-0"></span>1.3. イメージの署名および検証

イメージの署名および検証により、デプロイ担当者がイメージに署名して、その署名と公開鍵の証明書 をイメージの属性として保存できるようにすることで、イメージの整合性と信頼性を保護します。

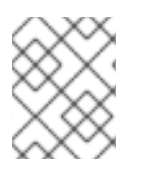

#### 注記

Nova が RADOS Block Device (RBD) を使用して仮想マシンディスクを格納している場 合、イメージの署名と検証はサポートされません。

イメージの署名と検証の詳細は、Key Manager [サービスによるシークレットの管理](https://access.redhat.com/documentation/ja-jp/red_hat_openstack_platform/17.1/html/managing_secrets_with_the_key_manager_service/assembly-encrypting-validating-openstack-services_rhosp#proc-validating-image-service-images_key-manager-services) ガイドの Image サービス (グランス) イメージの検証 を参照してください。

#### <span id="page-10-1"></span>1.4. イメージ形式の変換

イメージを Image サービス (glance) にインポートする場合、イメージ変換プラグインを有効にすると イメージを別の形式に変換できます。

Red Hat OpenStack Platform (RHOSP) デプロイメント設定に基づき、イメージ変換プラグインを有効 化または無効化できます。デプロイ担当者は、デプロイメントで優先的に使用する形式を設定します。

内部的には、Image サービスはイメージのビットを特定の形式で受け取り、そのビットを一時的な場所

7

に保存します。Image サービスはプラグインをトリガーして、イメージをターゲット形式に変換し、イ メージを最終的な宛先に移動します。タスクが完了すると、Image サービスは一時的な場所を削除しま す。Image サービスは、最初にアップロードされた形式を保持しません。

イメージのインポート時にのみ、イメージ変換をトリガーできます。イメージのアップロード時には実 行されません。

イメージ管理には Image service コマンドラインクライアントを使用します。

以下に例を示します。

```
$ glance image-create-via-import \
  --disk-format qcow2 \
  --container-format bare \
  -name \langlename\rangle \setminus--visibility public \
  --import-method web-download \
  --uri http://server/image.qcow2
```
**<name>** をイメージの名前に置き換えます。

<span id="page-11-0"></span>1.5. IMAGE サービスのキャッシュ機能を使用したスケーラビリティーの向 上

Image サービス (glance) キャッシュメカニズムを使用して、Image サービス API サーバーにイメージ のコピーを保存し、それらを自動的に取得してスケーラビリティーを向上させます。Image サービス キャッシュを使用すると、複数のホストで glance-api を実行できます。つまり、同じイメージをバック エンドストレージから何度も取得する必要はありません。Image サービスのキャッシュ機能は、Image サービスの動作には一切影響を与えません。

Red Hat OpenStack Platform director (tripleo) heat テンプレートを使用して、Image サービスの キャッシュ機能を設定します。

#### 手順

1. 環境ファイルの **GlanceCacheEnabled** パラメーターの値を **true** に設定します。これによ り、**glance-api.conf** Heat テンプレートの **flavor** の値が自動的に **keystone+cachemanagement** に設定されます。

parameter\_defaults: GlanceCacheEnabled: true

- 2. オーバークラウドを再デプロイする際に、**openstack overcloud deploy** コマンドにその環境 ファイルを追加します。
- 3. オプション: オーバークラウドを再デプロイする際に、**glance\_cache\_pruner** を異なる頻度に 調節します。5 分間の頻度の例を以下に示します。

parameter\_defaults: ControllerExtraConfig: glance::cache::pruner::minute: '\*/5'

ファイルシステムを使い果たす状況を回避するために、ご自分のニーズに合わせて頻度を調節 します。異なる頻度を選択する場合は、以下の要素を考慮に入れます。

- 実際の環境でキャッシュするファイルのサイズ
- 利用可能なファイルシステムの容量
- 環境がイメージをキャッシュする頻度

<span id="page-12-0"></span>1.6. イメージの事前キャッシュ

Red Hat OpenStack Platform (RHOSP) director を使用して、**glance-api** サービスの一部としてイメー ジを事前にキャッシュできます。

イメージ管理には Image service (glance) コマンドラインクライアントを使用します。

1.6.1. 定期的にイメージを事前キャッシュする際のデフォルト間隔の設定

Image サービス (glance) の事前キャッシュを行う定期ジョブは、**glance-api** サービスが実行されてい る各コントローラーノード上で 300 秒 (デフォルトで 5 分) ごとに実行されます。デフォルト時間を変 更するには、glance-api.conf 環境ファイルの **Default** セクションで、**cache\_prefetcher\_interval** パラ メーターを設定します。

#### 手順

1. アンダークラウドの環境ファイルの **ExtraConfig** パラメーターを使用して、実際の要件に応じ て新しい間隔を追加します。

parameter\_defaults: ControllerExtraConfig: glance::config::glance\_api\_config: DEFAULT/cache\_prefetcher\_interval: value: '<300>'

- <300>を、イメージを事前キャッシュする間隔 (秒数) に置き換えてください。
- 2. **/home/stack/templates/** の環境ファイルで間隔を修正したら、**stack** ユーザーとしてログイン して設定をデプロイします。

\$ openstack overcloud deploy --templates \ -e /home/stack/templates/<env\_file>.yaml

重要

● <env\_file>は、追加した ExtraConfig 設定が含まれる環境ファイルの名前に置き換えてくだ さい。

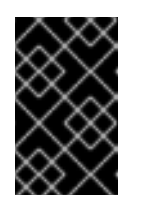

オーバークラウドの作成時に追加の環境ファイルを渡した場合には、予定外 の変更がオーバークラウドに加えられないように、ここで **-e** オプションを 使用して環境ファイルを再度渡します。

#### 関連情報

**openstack overclouddeploy** コマンドの詳細は、director を使用した Red Hat OpenStack Platform のインストールと管理 ガイドの [Deployment](https://access.redhat.com/documentation/ja-jp/red_hat_openstack_platform/17.1/html-single/installing_and_managing_red_hat_openstack_platform_with_director/index#deployment-command) コマンド を参照してください。

1.6.2. イメージの事前キャッシュを行う定期ジョブを使用するための準備

<span id="page-13-0"></span>定期的なジョブを使用してイメージを事前キャッシュするには、**glance\_api** サービスを実行している ノードに直接接続された **glance-cache-manage** コマンドを使用する必要があります。サービスの要求 に応答するノードを非表示にするプロキシーは使用しないでください。アンダークラウドは **glance\_api** サービスを実行しているネットワークにアクセスできない可能性があるため、最初のオー バークラウドノード (デフォルトでは **controller-0** という名前です) でコマンドを実行します。

前提条件として以下の手順を実施して、正しいホストからコマンドが実行され、必要な認証情報が設定 されるようにします。また、**glance-api** コンテナー内から **glance-cache-manage** コマンドが実行され るようにします。

#### 手順

1. アンダークラウドに stack ユーザーとしてログインし、**controller-0** のプロビジョニング IP ア ドレスを特定します。

(undercloud) [stack@site-undercloud-0 ~]\$ openstack server list -f value -c Name -c Networks | grep controller overcloud-controller-1 ctlplane=192.168.24.40 overcloud-controller-2 ctlplane=192.168.24.13 overcloud-controller-0 ctlplane=192.168.24.71 (undercloud) [stack@site-undercloud-0 ~]\$

2. オーバークラウドに対して認証するには、**/home/stack/overcloudrc** (デフォルト) に保存され ている認証情報を **controller-0** にコピーします。

\$ scp ~/overcloudrc tripleo-admin@192.168.24.71:/home/tripleo-admin/

3. **controller-0** に接続します。

\$ ssh tripleo-admin@192.168.24.71

4. **controller-0** で **tripleo-admin** ユーザーとして、**glance\_api** サービス の IP アドレスを特定し ます。以下の例では、IP アドレスは **172.25.1.105** です。

(overcloud) [root@controller-0 ~]# grep -A 10 '^listen glance\_api' /var/lib/config-data/puppetgenerated/haproxy/etc/haproxy/haproxy.cfg listen glance\_api server central-controller0-0.internalapi.redhat.local 172.25.1.105:9292 check fall 5 inter 2000 rise 2

5. **glance-cache-manage** コマンドは **glance\_api** コンテナーでしか利用できないため、そのコン テナーに対して実行するスクリプトを作成します。このコンテナーには、オーバークラウドに 対して認証するための環境変数がすでに設定されています。**controller-0** の **/home/tripleoadmin** に、以下の内容でスクリプト **glance\_pod.sh** を作成します。

sudo podman exec -ti \ -e NOVA\_VERSION=\$NOVA\_VERSION \ -e COMPUTE\_API\_VERSION=\$COMPUTE\_API\_VERSION \ -e OS\_USERNAME=\$OS\_USERNAME \ -e OS\_PROJECT\_NAME=\$OS\_PROJECT\_NAME \ -e OS\_USER\_DOMAIN\_NAME=\$OS\_USER\_DOMAIN\_NAME \ -e OS\_PROJECT\_DOMAIN\_NAME=\$OS\_PROJECT\_DOMAIN\_NAME \ -e OS\_NO\_CACHE=\$OS\_NO\_CACHE \ -e OS\_CLOUDNAME=\$OS\_CLOUDNAME \

-e no proxy=\$no proxy  $\setminus$ -e OS\_AUTH\_TYPE=\$OS\_AUTH\_TYPE \ -e OS\_PASSWORD=\$OS\_PASSWORD \ -e OS\_AUTH\_URL=\$OS\_AUTH\_URL \ -e OS\_IDENTITY\_API\_VERSION=\$OS\_IDENTITY\_API\_VERSION \ -e OS\_COMPUTE\_API\_VERSION=\$OS\_COMPUTE\_API\_VERSION \ -e OS\_IMAGE\_API\_VERSION=\$OS\_IMAGE\_API\_VERSION \ -e OS\_VOLUME\_API\_VERSION=\$OS\_VOLUME\_API\_VERSION \ -e OS\_REGION\_NAME=\$OS\_REGION\_NAME \ glance\_api /bin/bash

6. source コマンドで **overcloudrc** ファイルを読み込み、**glance\_pod.sh** スクリプトを実行し て、オーバークラウドのコントローラーノードに対して認証するのに必要な環境変数が設定さ れている **glance\_api** コンテナーに対して実行します。

[tripleo-admin@controller-0 ~]\$ source overcloudrc (overcloudrc) [tripleo-admin@central-controller-0 ~]\$ bash glance\_pod.sh ()[glance@controller-0 /]\$

7. **glance image-list** 等のコマンドを使用して、コンテナーでオーバークラウドに対して認証され たコマンドを実行できることを確認します。

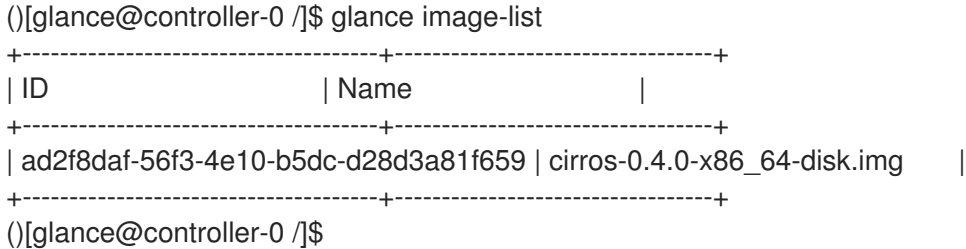

1.6.3. 定期的なジョブを使用したイメージの事前キャッシュ

[「イメージの事前キャッシュを行う定期ジョブを使用するための準備」](#page-13-0) で説明されている事前の手順が 完了したら、定期ジョブを使用してイメージを事前キャッシュできます。

#### 手順

1. 管理ユーザーとして、キャッシュするイメージをキューに追加します。

\$ glance-cache-manage --host=<host\_ip> queue-image <image\_id>

- <host\_ip> を **glance-api** コンテナーが実行されているコントローラーノードの IP アドレス に置き換えます。
- 〈image\_id> をキューに追加するイメージの ID に置き換えます。 事前にキャッシュするイメージをキューに追加すると、**cache\_images** 定期ジョブは キューに追加されたすべてのイメージを同時に事前取得します。

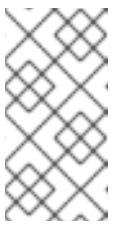

#### 注記

イメージキャッシュは各ノードにローカルであるため、Red Hat OpenStack Platform (RHOSP) デプロイメントが3、5、または 7 台のコントローラーを 備えた HA の場合、**glance-cache-manage** コマンドを実行する際に **--host** オプションでホストのアドレスを指定する必要があります。

2. 以下のコマンドを実行して、イメージキャッシュ内のイメージを表示します。

\$ glance-cache-manage --host=<host\_ip> list-cached

● <host\_ip> を環境内のホストの IP アドレスに置き換えてください。

1.6.4. イメージキャッシュのコマンドオプション

次の **glance-cache-manage** コマンドオプションを使用して、イメージをキャッシュ用のキューに追加 し、キャッシュされたイメージを管理できます。

- **list-cached**: 現在キャッシュされているすべてのイメージをリスト表示する。
- **list-queued**: キャッシュするために現在キューに追加されているすべてのイメージをリスト表 示する。
- **queue-image**: キャッシュするためにイメージをキューに追加する。
- delete-cached-image: キャッシュからイメージを削除する。
- **delete-all-cached-images**: キャッシュからすべてのイメージを削除する。
- delete-cached-image: キャッシュのキューからイメージを削除する。
- **delete-all-queued-images**: キャッシュのキューからすべてのイメージを削除する。

# <span id="page-15-0"></span>1.7. IMAGE サービス API を使用したスパースイメージのアップロードの有 効化

Image サービス (glance) API を使用すると、スパースイメージのアップロードを使用して、ネットワー クトラフィックを削減し、ストレージスペースを節約できます。この機能は、分散コンピュートノード (DCN) 環境で特に便利です。スパースイメージファイルの場合、Image サービスは null バイトシーケ ンスを書き込みません。Image サービスは、指定されたオフセットでデータを書き込みます。ストレー ジバックエンドは、これらのオフセットを、実際にはストレージスペースを消費しない null バイトとし て解釈します。

イメージ管理には Image service コマンドラインクライアントを使用します。

#### 制限事項

- スパースイメージのアップロードは、Ceph RADOS Block Device (RBD) でのみサポートされま す。
- スパースイメージのアップロードは、ファイルシステムではサポートされません。
- スパース性は、クライアントと Image サービス API 間の転送中は維持されません。イメージ は、Image サービス API レベルでスパース化されます。

#### 前提条件

● Red Hat OpenStack Platform (RHOSP) デプロイメントで、Image サービスのバックエンドに RBD を使用している。

#### 手順

- 1. アンダークラウドノードに **stack** ユーザーとしてログインします。
- 2. source コマンドで **stackrc** 認証情報ファイルを読み込みます。

\$ source stackrc

3. 以下の内容で環境ファイルを作成します。

parameter\_defaults: GlanceSparseUploadEnabled: true

4. その他の環境ファイルと共に新しい環境ファイルをスタックに追加して、オーバークラウドを デプロイします。

\$ openstack overcloud deploy \ --templates \ … -e <existing\_overcloud\_environment\_files> \ -e <new\_environment\_file>.yaml \ ...

イメージのアップロードについて、詳しくは Image [サービスにイメージをアップロードする](#page-33-1) を参照し てください。

#### 検証

イメージをインポートしてそのサイズを確認し、スパースイメージのアップロードを検証することがで きます。

次の手順では、コマンド例を使用します。必要に応じて、値をご使用の環境の値に置き換えてくださ い。

1. イメージファイルをローカルにダウンロードします。

\$ wget <file\_location>/<file\_name>

- <file location> をファイルの場所に置き換えます。
- **<file\_name>** は、ファイルの名前に置き換えます。 以下に例を示します。

\$ wget https://cloud.centos.org/centos/6/images/CentOS-6-x86\_64-GenericCloud-1508.qcow2

2. アップロードするイメージのディスクサイズと仮想サイズを確認します。

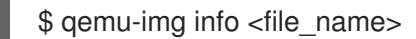

以下に例を示します。

\$ qemu-img info CentOS-6-x86\_64-GenericCloud-1508.qcow2

image: CentOS-6-x86\_64-GenericCloud-1508.qcow2 file format: qcow2

virtual size: 8 GiB (8589934592 bytes) disk size: 1.09 GiB cluster\_size: 65536 Format specific information: compat: 0.10 refcount bits: 1

3. イメージをインポートします。

\$ glance image-create-via-import --disk-format qcow2 --container-format bare --name centos 1 --file <file\_name>

- 4. イメージ ID を記録します。後続のステップで必要になります。
- 5. イメージがインポートされ、アクティブ状態にあることを確認します。

\$ glance image show <image id>

6. Ceph Storage ノードから、イメージのサイズが、ステップ 1 出力の仮想サイズよりも小さいこ とを確認します。

 $$$  sudo rbd -p images diff <image  $id$  | awk '{ SUM  $+=$  \$2 } END { print SUM/1024/1024/1024 " GB" }'

1.03906 GB

- 7. オプション:コントローラーノードの Image サービス設定ファイルで **rbd\_thin\_provisioning** が設定されていることを確認できます。
	- a. コントローラーノードにアクセスするために SSH を使用します。

\$ ssh -A -t tripleo-admin@<controller\_node\_IP\_address>

b. そのコントローラーノードで **rbd\_thin\_provisioning** が **True** に等しいことを確認します。

\$ sudo podman exec -it glance\_api sh -c 'grep ^rbd\_thin\_provisioning /etc/glance/glanceapi.conf'

# <span id="page-17-0"></span>1.8. METADEF API の保護

Red Hat OpenStack Platform (RHOSP) では、クラウド管理者はメタデータ定義 (metadef) API を使用 してキー/値のペアおよびタグメタデータを定義することができます。クラウド管理者が作成できるメ タデフ名前空間、オブジェクト、プロパティー、リソース、またはタグの数に制限はありません。

Image サービスのポリシーは metadef API を制御します。デフォルトでは、クラウド管理者のみがメタ デフ API を作成、更新、または削除 (CUD) できます。この制限により、metadef API が権限のない ユーザーに情報を公開することが防止され、悪意のあるユーザーが Image サービス (glance) データ ベースに無制限のリソースを埋め込み、サービス妨害 (DoS) 型の攻撃を引き起こすリスクが軽減されま す。ただし、クラウド管理者はデフォルトのポリシーをオーバーライドできます。

# <span id="page-17-1"></span>1.9. クラウドユーザーの METADEF API アクセスの有効化

メタデータ定義 (metadef) API への書き込みアクセスに依存するユーザーを持つクラウド管理者は、デ

フォルトの管理者専用ポリシーをオーバーライドすることで、すべてのユーザーがそれらの API にアク セスできるようにできます。ただし、この種の設定では、顧客名や内部プロジェクト等の秘匿すべきリ ソース名が意図せず漏えいする可能性があります。すべてのユーザーに読み取りアクセスしか付与して いない場合であっても、管理者はシステムを監査し、過去に作成したセキュリティー的に脆弱なリソー スを識別する必要があります。

#### 手順

1. クラウド管理者としてアンダークラウドにログインし、ポリシーオーバーライド用のファイル を作成します。以下に例を示します。

\$ cat open-up-glance-api-metadef.yaml

2. すべてのユーザーが metadef API を読み取り/書き込みできるように、ポリシーオーバーライド ファイルを設定します。

GlanceApiPolicies: { glance-metadef default: { key: 'metadef default', value: " }, glance-get\_metadef\_namespace: { key: 'get\_metadef\_namespace', value: 'rule:metadef\_default' }, glance-get\_metadef\_namespaces: { key: 'get\_metadef\_namespaces', value: 'rule:metadef\_default' }, glance-modify\_metadef\_namespace: { key: 'modify\_metadef\_namespace', value: 'rule:metadef\_default' }, glance-add\_metadef\_namespace: { key: 'add\_metadef\_namespace', value: 'rule:metadef\_default' }, glance-delete\_metadef\_namespace: { key: 'delete\_metadef\_namespace', value: 'rule:metadef\_default' }, glance-get\_metadef\_object: { key: 'get\_metadef\_object', value: 'rule:metadef\_default' }, glance-get metadef objects: { key: 'get metadef objects', value: 'rule:metadef default' }, glance-modify\_metadef\_object: { key: 'modify\_metadef\_object', value: 'rule:metadef\_default' }, glance-add\_metadef\_object: { key: 'add\_metadef\_object', value: 'rule:metadef\_default' }, glance-delete\_metadef\_object: { key: 'delete\_metadef\_object', value: 'rule:metadef\_default' }, glance-list\_metadef\_resource\_types: { key: 'list\_metadef\_resource\_types', value: 'rule:metadef\_default' }, glance-get\_metadef\_resource\_type: { key: 'get\_metadef\_resource\_type', value: 'rule:metadef\_default' }, glance-add\_metadef\_resource\_type\_association: { key: 'add\_metadef\_resource\_type\_association', value: 'rule:metadef\_default' }, glance-remove metadef resource type association: { key: 'remove metadef resource type association', value: 'rule:metadef default' }, glance-get\_metadef\_property: { key: 'get\_metadef\_property', value: 'rule:metadef\_default' }, glance-get\_metadef\_properties: { key: 'get\_metadef\_properties', value: 'rule:metadef\_default' }, glance-modify\_metadef\_property: { key: 'modify\_metadef\_property', value: 'rule:metadef\_default' }, glance-add\_metadef\_property: { key: 'add\_metadef\_property', value: 'rule:metadef\_default' }, glance-remove\_metadef\_property: { key: 'remove\_metadef\_property', value: 'rule:metadef\_default' }, glance-get\_metadef\_tag: { key: 'get\_metadef\_tag', value: 'rule:metadef\_default' }, glance-get\_metadef\_tags: { key: 'get\_metadef\_tags', value: 'rule:metadef\_default' },

glance-modify metadef tag: { key: 'modify metadef tag', value: 'rule:metadef default' }, glance-add\_metadef\_tag: { key: 'add\_metadef\_tag', value: 'rule:metadef\_default' }, glance-add\_metadef\_tags: { key: 'add\_metadef\_tags', value: 'rule:metadef\_default' }, glance-delete\_metadef\_tag: { key: 'delete\_metadef\_tag', value: 'rule:metadef\_default' }, glance-delete\_metadef\_tags: { key: 'delete\_metadef\_tags', value: 'rule:metadef\_default' } }

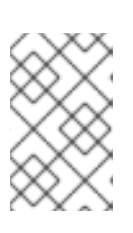

#### 注記

すべての metadef ポリシーを設定する際に、**rule:metadef\_default** を使用する 必要があります。ポリシーとポリシー構文の詳細は、この [ポリシー](https://access.redhat.com/documentation/ja-jp/red_hat_openstack_platform/17.1/html/hardening_red_hat_openstack_platform/assembly_policies_security_and_hardening#doc-wrapper) の章を参照 してください。

3. オーバークラウドのデプロイ時に **-e** オプションを使用して、デプロイメントコマンドに新しい ポリシーファイルを追加します。

\$ openstack overcloud deploy -e open-up-glance-api-metadef.yaml

# 第2章 RHEL KVM または RHOSP 互換イメージの作成

<span id="page-20-0"></span>Red Hat OpenStack Platform (RHOSP) Image サービス (glance) で管理できるイメージを作成するに は、Red Hat Enterprise Linux (RHEL) Kernel-based Virtual Machine (KVM) のインスタンスイメージを 使用するか、RHEL ISO ファイルまたは Windows ISO ファイルを使用して、QCOW2 形式の RHOSP 互 換イメージを手動で作成できます。

# <span id="page-20-1"></span>2.1. RHEL KVM イメージの作成

Red Hat Enterprise Linux (RHEL) Kernel-based Virtual Machine (KVM) のインスタンスイメージを使用 して、Red Hat OpenStack Platform (RHOSP) の Imagae サービス (glance) で管理できるイメージを作 成します。

# 2.1.1. Red Hat OpenStack Platform で RHEL KVM インスタンスイメージを使用する

Red Hat OpenStack Platform (RHOSP) では、次に示す Red Hat Enterprise Linux (RHEL) Kernel-based Virtual Machine (KVM) のいずれかを使用できます。

- Red Hat [Enterprise](https://access.redhat.com/downloads/content/479/ver=/rhel---9/9.0/x86_64/product-software) Linux 9 KVM Guest Image
- Red Hat [Enterprise](https://access.redhat.com/downloads/content/479/ver=/rhel---8) Linux 8 KVM Guest Image

これらの QCOW2 イメージは、**cloud-init** を使用して設定されています。これが適切に機能するには、 セキュアシェル (SSH) キーをプロビジョニングするための EC2 互換メタデータサービスが必要です。

QCOW2 形式の Ready Windows KVM インスタンスイメージは利用できません。

### 注記

KVM インスタンスイメージの場合:

- イメージでは **root** アカウントが非アクティブ化されていますが、**cloud-user** と いう名前の特別なユーザーには **sudo** アクセスが許可されています。
- このイメージには root パスワードは設定されていません。

**root** パスワードは、**/etc/shadow** で 2 番目のフィールドに **!!** と記載することによりロッ クされます。

RHOSP インスタンスでは、RHOSP Dashboard またはコマンドラインから SSH キーペアを生成し、そ の鍵の組み合わせを使用して、インスタンスに対して root ユーザーとして SSH 公開認証を実行します

インスタンスを起動すると、この公開鍵がインスタンスに注入されます。続いて、キーペア作成時にダ ウンロードする秘密鍵を使用して認証を行うことができます。

2.1.2. ベアメタルインスタンス用の RHEL ベースのルートパーティションイメージを作 成する

ベアメタルインスタンスのカスタムルートパーティションイメージを作成するには、ベースとなる Red Hat Enterprise Linux KVM インスタンスイメージをダウンロードし、そのイメージを Image サービス (glance) にアップロードします。

### 手順

- 1. [カスタマーポータル](https://access.redhat.com/downloads/content/479) から、ベースとなる Red Hat Enterprise Linux KVM インスタンスイメージ をダウンロードします。
- 2. DIB LOCAL IMAGE をダウンロードしたイメージとして定義します。

\$ export DIB\_LOCAL\_IMAGE=rhel-<ver>-x86\_64-kvm.qcow2

- <ver> を、そのイメージの RHEL バージョン番号に置き換えます。
- 3. 登録方法に応じて登録情報を設定します。
	- Red Hat カスタマーポータルの場合:

\$ export REG\_USER='<username>' \$ export REG\_PASSWORD='<password>' \$ export REG\_AUTO\_ATTACH=true \$ export REG\_METHOD=portal \$ export https\_proxy='<IP\_address:port>' (if applicable) \$ export http\_proxy='<IP\_address:port>' (if applicable)

● Red Hat Satellite の場合:

\$ export REG\_USER='<username>' \$ export REG\_PASSWORD='<password>' \$ export REG\_SAT\_URL='<satellite-url>' \$ export REG\_ORG='<satellite-org>' \$ export REG\_ENV='<satellite-env>' \$ export REG\_METHOD=<method>

- 山かっこ **<>** 内の値を、適切な Red Hat カスタマーポータルの登録値、または Red Hat Satellite の登録値に置き換えます。
- 4. オプション: オフラインのリポジトリーがある場合は、**DIB\_YUM\_REPO\_CONF** をローカルリ ポジトリーの設定として定義できます。

\$ export DIB\_YUM\_REPO\_CONF=<file-path>

- **<file-path>** を、ローカルリポジトリー設定ファイルへのパスに置き換えます。
- 5. **diskimage-builder** ツールを使用して、カーネルを **rhel-image.vmlinuz** として、初期 RAM ディスクを **rhel-image.initrd** として展開します。

\$ export DIB\_RELEASE=<ver> \$ disk-image-create rhel baremetal \ -o rhel-image

6. イメージを Image サービスにアップロードします。

\$ KERNEL\_ID=\$(openstack image create \

--file rhel-image.vmlinuz --public \

--container-format aki --disk-format aki \

-f value -c id rhel-image.vmlinuz)

\$ RAMDISK\_ID=\$(openstack image create \

--file rhel-image.initrd --public \

--container-format ari --disk-format ari \

-f value -c id rhel-image.initrd)

\$ openstack image create \

--file rhel-image.qcow2 --public \

--container-format bare \

--disk-format qcow2 \

--property kernel\_id=\$KERNEL\_ID \

--property ramdisk\_id=\$RAMDISK\_ID \

rhel-root-partition-bare-metal-image

2.1.3. ベアメタルインスタンス用に RHEL ベースのディスク全体のユーザーイメージを 作成する

ベアメタルインスタンス用にディスク全体のユーザーイメージを作成するには、ベースとなる Red Hat Enterprise Linux KVM インスタンスイメージをダウンロードし、そのイメージを Image サービス (glance) にアップロードします。

### 手順

- 1. [カスタマーポータル](https://access.redhat.com/downloads/content/479) から、ベースとなる Red Hat Enterprise Linux KVM インスタンスイメージ をダウンロードします。
- 2. **DIB\_LOCAL\_IMAGE** をダウンロードしたイメージとして定義します。

\$ export DIB\_LOCAL\_IMAGE=rhel-<ver>-x86\_64-kvm.qcow2

- <ver> を、そのイメージの RHEL バージョン番号に置き換えます。
- 3. 登録方法に応じて登録情報を設定します。
	- Red Hat カスタマーポータルの場合:

\$ export REG\_USER='<username>' \$ export REG\_PASSWORD='<password>' \$ export REG\_AUTO\_ATTACH=true \$ export REG\_METHOD=portal \$ export https\_proxy='<IP\_address:port>' (if applicable) \$ export http\_proxy='<IP\_address:port>' (if applicable)

● Red Hat Satellite の場合:

\$ export REG\_USER='<username>' \$ export REG\_PASSWORD='<password>' \$ export REG\_SAT\_URL='<satellite-url>' \$ export REG\_ORG='<satellite-org>' \$ export REG\_ENV='<satellite-env>' \$ export REG\_METHOD=<method>

- 山かっこ **<>** 内の値を、適切な Red Hat カスタマーポータルの登録値、または Red Hat Satellite の登録値に置き換えます。
- 4. オプション: オフラインのリポジトリーがある場合は、**DIB\_YUM\_REPO\_CONF** をローカルリ ポジトリーの設定として定義できます。

\$ export DIB\_YUM\_REPO\_CONF=<file-path>

- **<file-path>** を、ローカルリポジトリー設定ファイルへのパスに置き換えます。
- 5. イメージを Image サービスにアップロードします。

\$ openstack image create \ --file rhel-image.qcow2 --public \ --container-format bare \ --disk-format qcow2 \ rhel-whole-disk-bare-metal-image

# <span id="page-23-0"></span>2.2. RHEL または WINDOWS ISO ファイルを使用してインスタンスイメー ジを作成する

ISO ファイルから、QCOW2 形式でカスタム Red Hat Enterprise Linux (RHEL) イメージまたは Windows イメージを作成し、それを Red Hat OpenStack Platform (RHOSP) Image サービス (glance) にアップロードしてインスタンス作成時に使用できます。

### 2.2.1. 前提条件

- イメージを作成する Linux ホストマシン。これは、アンダークラウドまたはオーバークラウド を除き、Linux パッケージをインストールして実行できる任意のマシンです。
- **advanced-virt** リポジトリーが有効になっている。

\$ sudo subscription-manager repos --enable=advanced-virt-for-rhel-<ver>-x86\_64-rpms

ゲストオペレーティングシステムの作成に必要なすべてのパッケージが含まれる **virt-manager** アプリケーションがインストールされている。

\$ sudo dnf module install -y virt

**● 仮想マシンイメージにアクセスして変更するためのツールセットが含まれる libguestfs-tools** パッケージがインストールされている。

\$ sudo dnf install -y libguestfs-tools-c

- RHEL 9 または 8 ISO ファイルまたは Windows ISO ファイル。RHEL ISO ファイルの詳細 は、RHEL 9.0 [Binary](https://access.redhat.com/downloads/content/479/ver=/rhel---9/9.0/x86_64/product-software) DVD または RHEL 8.6 [Binary](https://access.redhat.com/downloads/content/479/ver=/rhel---8/8.6/x86_64/product-software) DVD を参照してください。Windows ISO ファイルがない場合は、Microsoft [Evaluation](https://www.microsoft.com/en-us/evalcenter/) Center にアクセスして評価イメージをダウン ロードしてください。
- **kickstart** ファイルを編集する必要がある場合はテキストエディター (RHEL のみ)。

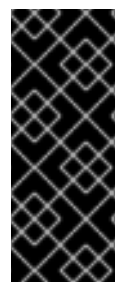

#### 重要

アンダークラウドに **libguestfs-tools** パッケージをインストールする場合は、アンダー クラウドの **tripleo\_iscsid** サービスとのポートの競合を避けるために **iscsid.socket** を 非アクティブ化します。

\$ sudo systemctl disable --now iscsid.socket

前提条件を満たすと、RHEL または Windows イメージの作成に進めます。

- Red Hat Enterprise Linux 9 [イメージの作成](#page-25-0)
- Red Hat Enterprise Linux 8 [イメージの作成](#page-28-0)
- Windows [イメージの作成](#page-30-0)

#### 2.2.2. Red Hat Enterprise Linux 9 イメージの作成

Red Hat Enterprise Linux (RHEL) 9 の ISO ファイルを使用して、QCOW2 形式の Red Hat OpenStack Platform (RHOSP) イメージを作成できます。

#### 手順

- 1. **root** ユーザーとしてホストマシンにログオンします。
- 2. **virt-install** でインストールを開始します。

[root@host]# virt-install \

--virt-type kvm \

- --name <rhel9-cloud-image> \
- $-$ ram <2048> $\setminus$
- --cdrom </var/lib/libvirt/images/rhel-9.0-x86\_64-dvd.iso> \
- --disk <rhel9.qcow2>,format=qcow2,size=<10> \
- --network=bridge:virbr0 \
- --graphics vnc,listen=127.0.0.1 \
- --noautoconsole \
- --os-variant=<rhel9.0>
- 山かっこ **<>** 内の値を、使用している RHEL 9 イメージに応じた適切な値に置き換えます。 このコマンドは、インスタンスを起動してインストールプロセスを開始します。

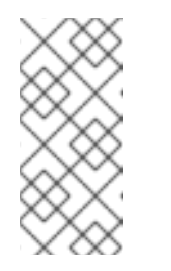

#### 注記

インスタンスが自動的に起動しない場合には、**virt-viewer** のコマンドを実行 して、コンソールを確認します。

[root@host]# virt-viewer <rhel9-cloud-image>

- 3. インスタンスを設定します。
	- a. インストーラーの初期ブートメニューで、Install Red Hat Enterprise Linux 9を選択しま す。
	- b. 適切な 言語 および キーボード オプションを選択します。
	- c. インストールに使用するデバイス種別を尋ねるプロンプトが表示されたら、自動検出した インストールメディア を選択します。
	- d. インストール先を尋ねるプロンプトが表示されたら、ローカルの標準ディスク を選択しま す。その他のストレージオプションについては、Automatically configure partitioning を 選択します。
	- e. Which type of installation would you like?ウィンドウで、SSH サーバーをインストールす る Basic Serverインストールを選択します。
- <span id="page-25-0"></span>f. ネットワークとホスト名の設定では、ネットワークに eth0 を選択し、デバイスのホスト名 を指定します。デフォルトのホスト名は localhost.localdomain です。
- g. root パスワード フィールドにパスワードを入力し、確認 フィールドに同じパスワードをも う一度入力します。
- 4. 画面上のメッセージでインストールの完了を確認できたら、インスタンスを再起動し、root ユーザーとしてログインします。
- 5. **/etc/sysconfig/network-scripts/ifcfg-eth0** ファイルを編集して、以下の値のみが記載されてい る状態にします。

TYPE=Ethernet DEVICE=eth0 ONBOOT=yes BOOTPROTO=dhcp NM\_CONTROLLED=no

- 6. マシンを再起動します。
- 7. コンテンツ配信ネットワークにマシンを登録します。

# sudo subscription-manager register # sudo subscription-manager attach \ --pool=<pool-id> # sudo subscription-manager repos \ --enable rhel-9-for-x86\_64-baseos-rpms \ --enable rhel-9-for-x86\_64-appstream-rpms

- **pool-id** を、有効なプール ID に置き換えます。**subscription-manager list --available** コマ ンドを実行すると、使用可能なプール ID のリストが表示されます。
- 8. システムを更新します。

# dnf -y update

9. **cloud-init** パッケージをインストールします。

# dnf install -y cloud-utils-growpart cloud-init

10. **/etc/cloud/cloud.cfg** 設定ファイルを編集し、**cloud\_init\_modules** の下に以下の内容を追加し ます。

- resolv-conf

**resolv-conf** オプションは、インスタンスの初回起動時に **resolv.conf** ファイルを自動的に設定 します。このファイルには、**nameservers**、**domain**、その他のオプションなどのインスタン スに関連した情報が記載されています。

11. EC2 メタデータサービスにアクセスするときの問題を回避するには、次の行を **/etc/sysconfig/network** に追加します。

NOZEROCONF=yes

12. コンソールメッセージが Dashboard の ログ タブおよび **nova console-log** の出力に表示される ようにするには、以下のブートオプションを **/etc/default/grub** ファイルに追記します。

GRUB\_CMDLINE\_LINUX\_DEFAULT="console=tty0 console=ttyS0,115200n8"

13. **grub2-mkconfig** コマンドを実行します。

# grub2-mkconfig -o /boot/grub2/grub.cfg

以下のような出力が表示されます。

Generating grub configuration file ... Found linux image: /boot/vmlinuz-3.10.0-229.9.2.el9.x86\_64 Found initrd image: /boot/initramfs-3.10.0-229.9.2.el9.x86\_64.img Found linux image: /boot/vmlinuz-3.10.0-121.el9.x86\_64 Found initrd image: /boot/initramfs-3.10.0-121.el9.x86\_64.img Found linux image: /boot/vmlinuz-0-rescue-b82a3044fb384a3f9aeacf883474428b Found initrd image: /boot/initramfs-0-rescue-b82a3044fb384a3f9aeacf883474428b.img done

14. インスタンスの登録を解除して、作成されるイメージにこのインスタンスのサブスクリプショ ン情報が含まれないようにします。

# subscription-manager repos --disable=\* # subscription-manager unregister # dnf clean all

15. インスタンスの電源をオフにします。

# poweroff

16. **virt-sysprep** コマンドでイメージのリセットおよびクリーニングをして、問題なくインスタン スの作成に使用できるようにします。

[root@host]# virt-sysprep -d <rhel9-cloud-image>

17. ディスクイメージ内の空き領域をホスト内の空き領域に変換して、イメージサイズを縮小しま す。

[root@host]# virt-sparsify \ --compress <rhel9.qcow2> <rhel9-cloud.qcow2>

このコマンドは、コマンドが実行された場所に新しい **<rhel9-cloud.qcow2>** ファイルを作成し ます。

**アップロード インデータ・データ イメージ・スター ブランド インデータ・データ Image サービス アップロード Manage サービスにアップロード Manage サービスにアップロード**<br>- アップロード

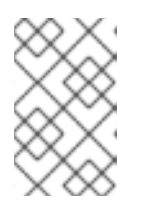

#### 注記

インスタンスに適用されているフレーバーのディスクスペースに応じて、イメー ジをベースとするインスタンスのパーティションを手動でリサイズする必要があ ります。

**<rhel9-cloud.qcow2>** イメージファイルを Image サービスにアップロードする準備が整いました。こ のイメージを RHOSP [デプロイメントにアップロードする方法の詳細は、イメージを](#page-33-1) Image サービスに アップロードする を参照してください。

# 2.2.3. Red Hat Enterprise Linux 8 イメージの作成

Red Hat Enterprise Linux (RHEL) 8 の ISO ファイルを使用して、QCOW2 形式の Red Hat OpenStack Platform (RHOSP) イメージを作成できます。

#### 手順

- 1. **root** ユーザーとしてホストマシンにログオンします。
- 2. **virt-install** でインストールを開始します。

```
[root@host]# virt-install \
 --virt-type kvm \
 --name <rhel86-cloud-image> \
 -ram <2048> \
 -vcpus <2> \setminus--disk <rhel86.qcow2>,format=qcow2,size=<10> \
 -location <rhel-8.6-x86_64-boot.iso> \
 --network=bridge:virbr0 \
 --graphics vnc, listen=127.0.0.1 \
 --noautoconsole \
 --os-variant <rhel8.6>
```
山かっこ **<>** 内の値を、使用している RHEL イメージに応じた適切な値に置き換えます。 このコマンドは、インスタンスを起動してインストールプロセスを開始します。

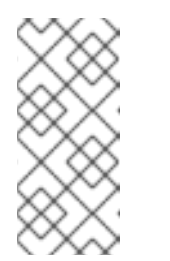

注記

インスタンスが自動的に起動しない場合には、**virt-viewer** のコマンドを実行 して、コンソールを確認します。

[root@host]# virt-viewer <rhel86-cloud-image>

- 3. インスタンスを設定します。
	- a. インストーラーの初期ブートメニューで、Install Red Hat Enterprise Linux 8を選択しま す。
	- b. 適切な 言語 および キーボード オプションを選択します。
	- c. インストールに使用するデバイス種別を尋ねるプロンプトが表示されたら、基本ストレー ジデバイス を選択します。
	- d. デバイスのホスト名を指定します。デフォルトのホスト名は **localhost.localdomain** で す。
	- e. タイムゾーン と **root** パスワードを設定します。
	- f. Which type of installation would you like?ウィンドウで、SSH サーバーをインストールす る Basic Serverインストールを選択します。
- <span id="page-28-0"></span>4. 画面上のメッセージでインストールの完了を確認できたら、インスタンスを再起動し、root ユーザーとしてログインします。
- 5. **/etc/sysconfig/network-scripts/ifcfg-eth0** ファイルを編集して、以下の値のみが記載されてい る状態にします。

TYPE=Ethernet DEVICE=eth0 ONBOOT=yes BOOTPROTO=dhcp NM\_CONTROLLED=no

- 6. マシンを再起動します。
- 7. コンテンツ配信ネットワークにマシンを登録します。

# sudo subscription-manager register # sudo subscription-manager attach \ --pool=<pool-id> # sudo subscription-manager repos \ --enable rhel-8-for-x86\_64-baseos-rpms \ --enable rhel-8-for-x86\_64-appstream-rpms

- **pool-id** を、有効なプール ID に置き換えます。**subscription-manager list --available** コマ ンドを実行すると、使用可能なプール ID のリストが表示されます。
- 8. システムを更新します。

# dnf -y update

9. **cloud-init** パッケージをインストールします。

# dnf install -y cloud-utils-growpart cloud-init

10. **/etc/cloud/cloud.cfg** 設定ファイルを編集し、**cloud\_init\_modules** の下に以下の内容を追加し ます。

resolv-conf

**resolv-conf** オプションは、インスタンスの初回起動時に **resolv.conf** ファイルを自動的に設定 します。このファイルには、**nameservers**、**domain**、その他のオプションなどのインスタン スに関連した情報が記載されています。

11. ネットワークの問題が発生するのを防ぐために、**/etc/udev/rules.d/75-persistent-netgenerator.rules** ファイルを作成します。

# echo "#" > /etc/udev/rules.d/75-persistent-net-generator.rules

これにより、**/etc/udev/rules.d/70-persistent-net.rules** ファイルが作成されるのを防ぎま す。**/etc/udev/rules.d/70-persistent-net.rules** ファイルが作成されると、ネットワークイン ターフェイスが **eth0** ではなく **eth1** として作成されて IP アドレスが割り当てられないため、 スナップショットから起動するときにネットワークが正しく機能しない可能性があります。

12. EC2 メタデータサービスにアクセスするときの問題を回避するには、次の行を **/etc/sysconfig/network** に追加します。

NOZEROCONF=yes

13. コンソールメッセージが Dashboard の ログ タブおよび **nova console-log** の出力に表示される ようにするには、以下のブートオプションを **/etc/grub.conf** ファイルに追記します。

GRUB\_CMDLINE\_LINUX\_DEFAULT="console=tty0 console=ttyS0,115200n8"

14. インスタンスの登録を解除して、作成されるイメージにこのインスタンスの同じサブスクリプ ション情報が含まれないようにします。

# subscription-manager repos --disable=\* # subscription-manager unregister # dnf clean all

15. インスタンスの電源をオフにします。

# poweroff

16. **virt-sysprep** コマンドでイメージのリセットおよびクリーニングをして、問題なくインスタン スの作成に使用できるようにします。

[root@host]# virt-sysprep -d <rhel86-cloud-image>

17. ディスクイメージ内の空き領域をホスト内の空き領域に変換して、イメージサイズを縮小しま す。

[root@host]# virt-sparsify \ --compress <rhel86.qcow2> <rhel86-cloud.qcow2>

このコマンドは、コマンドが実行された場所に新しい **<rhel86-cloud.qcow2>** ファイルを作成 します。

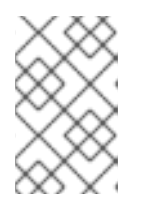

#### 注記

インスタンスに適用されているフレーバーのディスクスペースに応じて、イメー ジをベースとするインスタンスのパーティションを手動でリサイズする必要があ ります。

**<rhel86-cloud.qcow2>** イメージファイルを Image サービスにアップロードする準備が整いました。こ のイメージを RHOSP [デプロイメントにアップロードする方法の詳細は、イメージを](#page-33-1) Image サービスに アップロードする を参照してください。

#### 2.2.4. Windows イメージの作成

Windows の ISO ファイルを使用して、QCOW2 形式で Red Hat OpenStack Platform (RHOSP) イメー ジを作成できます。

#### 手順

1. **root** ユーザーとしてホストマシンにログオンします。

<span id="page-30-0"></span>2. **virt-install** でインストールを開始します。

[root@host]# virt-install \ --name=<windows-image> \ --disk size=<size> \ --cdrom=<file-path-to-windows-iso-file> \ --os-type=windows \ --network=bridge:virbr0 \ --graphics spice \ --ram=<ram>

山かっこ **<>** 内の値を、使用している Windows イメージに応じた適切な値に置き換えま す。

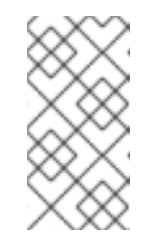

#### 注記

**--os-type=windows** パラメーターにより、Windows インスタンスのクロッ クが正しく設定され、Hyper-V Enlightenment 機能が有効化されるようにな ります。Image サービス (glance) にイメージをアップロードする前に、イ メージメタデータに **os\_type=windows** を設定する必要もあります。

- 3. **virt-install** コマンドは、デフォルトでインスタンスイメージを **/var/lib/libvirt/images/<windows-image>.qcow2** として保存します。インスタンスイメージを 別の場所に保存する場合は、**--disk** オプションのパラメーターを変更します。
	- --disk path=<file-name>,size=<size>
	- **<file-name>** を、インスタンスイメージを保存するファイルの名前 (およびオプションでそ のパス) に置き換えます。たとえば、**path=win8.qcow2,size=8** は現在の作業ディレクト リーに **win8.qcow2** という名前の 8 GB ファイルを作成します。

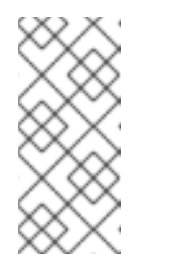

#### 注記

インスタンスが自動的に起動しない場合には、**virt-viewer** のコマンドを実行 して、コンソールを確認します。

[root@host]# virt-viewer <windows-image>

Windows のインストール方法に関する詳細は、Microsoft のドキュメントを参照してくださ い。

- 4. 新規インストールした Windows システムで仮想化ハードウェアを使用できるようにするには、 VirtIO ドライバーのインストールが必要な場合があります。詳細は、仮想化の設定および管理 の Windows 仮想マシン用の KVM [準仮想化ドライバーのインストール](https://access.redhat.com/documentation/ja-jp/red_hat_enterprise_linux/9/html-single/configuring_and_managing_virtualization/index#installing-kvm-paravirtualized-drivers-for-rhel-virtual-machines_optimizing-windows-virtual-machines-on-rhel) を参照してください。
- 5. Windows システムで [Cloudbase-Init](http://www.cloudbase.it/cloudbase-init/) をダウンロードして実行すると、設定が完了します。 Cloudbase-Init のインストールの最後に、Run Sysprepと Shutdown チェックボックスを選択 します。**Sysprep** ツールは、特定の Microsoft サービスで使用する OS ID を生成して、インス タンスを一意にします。

重要

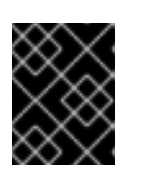

Red Hat は Cloudbase-Init に関するテクニカルサポートは提供しません。問題が 発生した場合は、Cloudbase Solutions [に連絡する](https://cloudbase.it/about/#contact) を参照してください。

Windows システムがシャットダウンすると、**<windows-image.qcow2>** イメージファイルを Image サービスにアップロードできます。このイメージを RHOSP デプロイメントにアップ ロードする方法の詳細は、イメージを Image [サービスにアップロードする](#page-33-1) を参照してくださ い。

# <span id="page-31-0"></span>2.3. UEFI セキュアブート用のイメージの作成

オーバークラウドに UEFI セキュアブートコンピュートノードが含まれている場合は、クラウドユー ザーがセキュアブートインスタンスを起動するために使用できるセキュアブートインスタンスイメージ を作成できます。

#### 手順

1. UEFI セキュアブート用の新しいイメージを作成します。

\$ openstack image create --file <base\_image\_file> uefi\_secure\_boot\_image

- <base\_image\_file> を UEFI および GUID パーティションテーブル (GPT) 標準をサポート し、EFI システムパーティションを含むイメージファイルに置き換えます。
- 2. デフォルトのマシンタイプが **q35** ではない場合は、マシンタイプを **q35** に設定します。

\$ openstack image set --property hw\_machine\_type=q35 uefi\_secure\_boot\_image

3. インスタンスを UEFI セキュアブートホストでスケジュールする必要があることを指定しま す。

\$ openstack image set \ --property hw\_firmware\_type=uefi \ --property os\_secure\_boot=required \ uefi\_secure\_boot\_image

# <span id="page-31-1"></span>2.4. 仮想ハードウェアのメタデータプロパティー

Compute サービス (nova) では、**libosinfo** データを使用してデフォルトのデバイスモデルを設定する 操作が非推奨になりました。これに代わって、以下のイメージメタデータ属性を使用して、インスタン ス用の最適な仮想ハードウェアを設定します。

- **os\_distro**
- **os\_version**
- **hw\_cdrom\_bus**
- **hw\_disk\_bus**
- **hw\_scsi\_model**
- **hw\_vif\_model**
- **hw\_video\_model**
- **hypervisor\_type**

これらのメタデータプロパティーの詳細は[、イメージ設定パラメーター](#page-59-0) を参照してください。

# <span id="page-33-0"></span>第3章 イメージ、イメージプロパティー、イメージ形式の管理

Red Hat OpenStack Platform (RHOSP) Image サービス (glance) でアップロード、インポート、または 保存するイメージ、およびイメージのプロパティーと形式を管理します。

# <span id="page-33-1"></span>3.1. IMAGE サービスにイメージをアップロードする

**--property** オプションを指定した **glance image-create** コマンドを使用して、Red Hat OpenStack Platform (RHOSP) イメージサービス (glance) にイメージをアップロードできます。

**glance image-create** コマンドオプションのリストについては、Image [サービスのコマンドオプション](#page-52-1) を参照してください。プロパティーキーの一覧は、[イメージ設定パラメーター](#page-59-0) を参照してください。

#### 手順

- **glance image-create** コマンドに **--property** のオプションを指定して実行する方法でイメージ をアップロードします。 以下に例を示します。
	- \$ glance image-create --name <name> \ --is-public true --disk-format <qcow2> \ --container-format <bare> \ --file </path/to/image> \ --property <os\_version>=<11.10>
	- **<name>** は、わかりやすいイメージ名に置き換えます。
	- **<disk-format>** を、None、ami、ari、aki、vhd、vhdx、vmdk、raw、qcow2、vdi、iso、 ploop のいずれかのディスク形式に置き換えます。
	- **<container-format>** を、None、ami、ari、aki、bare、ovf、ova、docker のいずれかのコ ンテナー形式に置き換えます。
	- **</path/to/image>** をイメージファイルへのファイルパスに置き換えます。
	- **<os\_version>** と **<11.10>** を、イメージに関連付けるプロパティーのキーと値のペアに置 き換えます。イメージに関連付ける異なるキーと値のペアを使用して、**--property** オプ ションを複数回使用できます。

# <span id="page-33-2"></span>3.2. IMAGE サービスのイメージのインポートメソッド

以下の方法を使用して、Red Hat OpenStack Platform (RHOSP) イメージサービス (glance) にイメージ をインポートできます。

- **web-download** (デフォルト) メソッドを使用して、URI からイメージをインポートする。
- **glance-direct** メソッドを使用して、ローカルファイルシステムからイメージをインポートす る。
- copv-image メソッドを使用して、デプロイメント内の他の Image サービスバックエンドに既 存のイメージをコピーします。このインポート方法は、デプロイで複数の Image サービスバッ クエンドが有効になっている場合にのみ使用してください。

**web-download** 方式はデフォルトで有効になっていますが、クラウド管理者が他のインポート方式を設

<span id="page-34-0"></span>**web-download** 方式はデフォルトで有効になっていますが、クラウド管理者が他のインポート方式を設 定します。利用可能なインポートオプションを一覧表示するには、**glance import-info** コマンドを実行 します。

#### 3.2.1. リモート URI からイメージをインポートする

**web-download** イメージインポートメソッドを使用して、リモート URI から Red Hat OpenStack Platform (RHOSP) Image サービス (glance) にイメージをコピーできます。

Image サービスの **web-download** メソッドでは、2 段階のプロセスでインポートを実施します。

- 1. **web-download** 方式では、イメージレコードが作成されます。
- 2. **web-download** メソッドは、指定された URI からイメージを取得します。

URI は、オプションの **denylist** リストおよび **allowlist** リストのフィルタリングの対象となります。

イメージプロパティー注入プラグインにより、メタデータ属性をイメージに注入できます。注入された プロパティーに応じて、イメージインスタンスを起動するコンピュートノードが決定します。

#### 手順

イメージを作成して、インポートするイメージの URI を指定します。

\$ glance image-create-via-import \ --container-format <container-format> \ --disk-format <disk-format> \  $-$ name  $\langle$ name $\rangle \setminus$ --import-method web-download \ --uri <uri>

- **<container-format>** を、None、ami、ari、aki、bare、ovf、ova、docker のいずれかのコ ンテナー形式に置き換えます。
- **<disk-format>** を、None、ami、ari、aki、vhd、vhdx、vmdk、raw、qcow2、vdi、iso、 ploop のいずれかのディスク形式に置き換えます。
- **<name>** は、わかりやすいイメージ名に置き換えます。
- **<uri>** は、イメージの URI に置き換えます。

#### 検証

● イメージが利用可能か確認します。

\$ glance image-show <image-id>

**<image-id>** は、イメージの作成時に指定したイメージ ID に置き換えます。

#### 3.2.2. ローカルボリュームからイメージをインポートする

**glance-direct** イメージインポートメソッドは、イメージレコードを作成し、それによりイメージ ID が 生成されます。ローカルボリュームから Image サービス (glance) にイメージをアップロードすると、 イメージはステージングエリアに保存され、設定されたチェックに合格するとアクティブになります。

## 注記

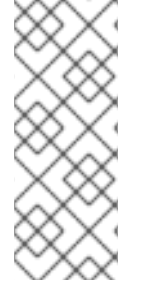

高可用性 (HA) 設定で使用される場合、**glance-direct** メソッドには共通のステージング エリアが必要です。**glance-direct** インポート方法を使用してイメージをアップロードす る場合、共有ステージングエリアが存在しない場合は HA 環境でアップロードが失敗す る可能性があります。HA の アクティブ/アクティブ環境では、API コールは複数の Image サービスのコントローラーに分散されます。ダウンロード API コールは、イメー ジをアップロードする API コールとは別のコントローラーに送信することが可能です。

**glance-direct** イメージインポートメソッドでは、3 種類の呼び出しを使用してイメージをインポートし ます。

- **glance image-create**
- **glance image-stage**
- **glance image-import**

**glance image-create-via-import** コマンドを使用すると、3 つの **glance-direct** 呼び出しすべてを 1 つ のコマンドで実行できます。

### 手順

- 1. Source コマンドで認証情報ファイルを読み込みます。
- 2. ローカルイメージをインポートするには、**glance image-create-via-import** コマンドを使用し ます。

\$ glance image-create-via-import \ --container-format <container-format> \ --disk-format <disk-format> \  $-$ -name  $<$ name $>$  \ --file </path/to/image>

- **<container-format>** を、None、ami、ari、aki、bare、ovf、ova、docker のいずれかのコ ンテナー形式に置き換えます。
- <**disk-format>** を、None、ami、ari、aki、vhd、vhdx、vmdk、raw、qcow2、vdi、iso、 ploop のいずれかのディスク形式に置き換えます。
- <name>は、わかりやすいイメージ名に置き換えます。
- **</path/to/image>** をイメージファイルへのファイルパスに置き換えます。 イメージがステージングエリアからバックエンドストレージの場所に移動すると、そのイ メージはリストされます。ただし、イメージがアクティブになるには、多少時間がかかる 場合があります。

#### 検証

イメージが利用可能か確認します。

\$ glance image-show <image-id>

**<image-id>** は、イメージの作成時に指定したイメージ ID に置き換えます。

# <span id="page-36-0"></span>3.3. イメージプロパティーの更新

Red Hat OpenStack Platform (RHOSP) Image サービス (glance) に保存したイメージのプロパティーを 更新します。

#### 手順

**glance image-update** コマンドに **--property** オプションを指定して実行する方法でイメージを 更新します。 以下に例を示します。

\$ glance image-update IMG-UUID \ --property architecture=x86\_64

- **glance image-update** [コマンドオプションのリストについては、](#page-52-1)Image サービス (glance) コマンドオプション を参照してください。
- プロパティーキーの一覧は、[イメージ設定パラメーター](#page-59-0) を参照してください。

# <span id="page-36-1"></span>3.4. イメージ変換の有効化

**GlanceImageImportPlugins** パラメーターを有効にすることで、QCOW2 イメージを Image サービス (glance) にアップロードできます。その後、QCOW2 イメージを RAW 形式に変換できます。

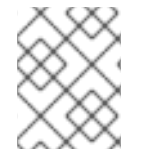

### 注記

Red Hat Ceph Storage RADOS Block Device (RBD) を使用してイメージを保存し、Nova インスタンスを起動すると、イメージ変換が自動的に有効になります。

イメージ変換を有効にするには、次のパラメーター値を含む環境ファイルを作成します。**-e** オプション を使用して新しい環境ファイルを **openstack overcloud deploy** コマンドに含めます。

parameter\_defaults: GlanceImageImportPlugins:'image\_conversion'

イメージ管理には Image service コマンドラインクライアントを使用します。

### 3.4.1. RAW 形式へのイメージの変換

Red Hat Ceph Storage は QCOW2 イメージを保管することはできますが、そのイメージを使用して仮 想マシン (VM) のディスクをホストすることはできません。

アップロードした QCOW2 イメージから仮想マシンを作成する場合には、コンピュートノードはイメー ジをダウンロードして RAW に変換し、それを Ceph にアップロードし直してからでないと使用するこ とができません。このプロセスは仮想マシンの作成時間に影響を及ぼします (特に、並行して仮想マシ ンを作成する場合)。

たとえば、複数の仮想マシンを同時に作成する場合には、Ceph クラスターへの変換済みイメージの アップロードが、すでに実行中の負荷に影響を及ぼす可能性があります。IOPS のこれらの負荷に対す るリソースがアップロードプロセスにより枯渇し、ストレージの反応が遅くなる場合があります。

Ceph において仮想マシンをより効率的に起動するには (一時バックエンドまたはボリュームからの起 動)、glance イメージの形式を RAW にする必要があります。

手順

1. イメージを RAW に変換すると、イメージサイズが元の QCOW2 イメージファイルより大きく なる場合があります。最終的な RAW イメージのサイズを確認するには、変換前に以下のコマ ンドを実行します。

\$ qemu-img info <image>.qcow2

2. イメージを QCOW2 から RAW 形式に変換します。

\$ qemu-img convert -p -f qcow2 -O raw <original qcow2 image>.qcow2 <new raw image>.raw

### 3.4.2. **GlanceDiskFormats** パラメーターを使用してディスクフォーマットを設定する

**GlanceDiskFormats** パラメーターを使用して、ディスクフォーマットを有効または拒否するように Image サービス (glance) を設定することができます。

#### 手順

- 1. アンダークラウドホストに **stack** ユーザーとしてログインします。
- 2. source コマンドでアンダークラウドの認証情報ファイルを読み込みます。

\$ source ~/stackrc

3. 環境ファイルに **GlanceDiskFormats** パラメーターを追加します (例: **glance\_disk\_formats.yaml**)。

parameter\_defaults: GlanceDiskFormats: - <disk\_format>

たとえば、RAW および ISO ディスクフォーマットだけを有効にするには、以下の設定を使 用します。

parameter\_defaults: GlanceDiskFormats: - raw - iso

● QCOW2 ディスクイメージを拒否するには、以下の設定例を使用します。

parameter\_defaults: GlanceDiskFormats: - raw - iso - aki - ari - ami

4. ご自分の環境に該当するその他の環境ファイルと共に、新しい設定が含まれる環境ファイルを **openstack overcloud deploy** コマンドに追加します。

\$ openstack overcloud deploy --templates \ -e <overcloud\_environment\_files> \ -e <new\_environment\_file>  $\setminus$ …

- **<overcloud\_environment\_files>** をデプロイメントに追加する環境ファイルのリストに置 き換えます。
- <new environment file> を新しい設定が含まれる環境ファイルに置き換えます。

RHOSP で利用可能なディスクフォーマットの詳細は、[イメージ設定パラメーター](#page-59-0) を参照してくださ い。

#### 3.4.3. RAW 形式でのイメージの保存

以前に作成したイメージを RAW 形式で保存するには、**GlanceImageImportPlugins** パラメーターを有 効にして以下のコマンドを実行します。

\$ glance image-create-via-import \ --disk-format qcow2 \ --container-format bare \  $-$ name  $\langle$ name $\rangle \setminus$ --visibility public \ --import-method web-download \ --uri <http://server/image.qcow2>

- **<name>** は、イメージ名に置き換えます。この名前が **glance image-list** に表示されます。
- **<http://server/image.qcow2>** を、QCOW2 イメージの場所とファイル名に置き換えます。

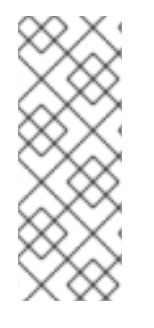

#### 注記

このコマンド例では、イメージレコードを作成し、**web-download** メソッドを使用して そのイメージレコードをインポートします。glance-api は、インポートプロセス中に **- uri** で定義した場所からイメージをダウンロードします。**web-download** が利用できない 場合、**glanceclient** はイメージデータを自動的にダウンロードすることができません。 利用可能なイメージのインポート方法をリスト表示するには、**glance import-info** コマ ンドを実行します。

# <span id="page-38-0"></span>3.5. イメージの非表示と再表示

ユーザーに表示される通常のリストからパブリックイメージを非表示にすることができます。たとえ ば、廃止された CentOS 7 イメージを非表示にし、最新バージョンだけを表示してユーザーエクスペリ エンスを簡素化できます。ユーザーは、非表示のイメージを検出して使用することができます。

非表示のイメージを作成するには、**glance image-create** コマンドに **--hidden** 引数を追加します。

#### 手順

イメージを非表示にするには、以下を実行します。

\$ glance image-update <image\_id> --hidden 'true'

イメージを再表示するには、以下を実行します。

\$ glance image-update <image\_id> --hidden 'false'

 $\bullet$ 非表示にしたイメージをリスト表示するには、以下を実行します。

\$ glance image-list --hidden 'true'

# <span id="page-39-0"></span>3.6. IMAGE サービスからイメージを削除する

Image サービス (glance) に保存する必要のない 1 つ以上のイメージを削除するには、**glance imagedelete** コマンドを使用します。

#### 手順

- 1つ以上のイメージを削除します。
	- \$ glance image-delete <image-id> [<image-id> ...]
	- **<image-id>** を、削除するイメージの ID に置き換えます。

警告 **glance image-delete** コマンドは、イメージとイメージのすべてのコ ピー、およびイメージインスタンスとメタデータを完全に削除しま す。

# <span id="page-40-0"></span>第4章 イメージサービスのイメージインポート方法の設定

Image サービス (glance) のデフォルト設定は、Red Hat OpenStack Platform (RHOSP) のインストール 時に使用する Orchestration サービス (heat) テンプレートで定義されます。イメージサービスの Orchestration サービステンプレートは、**deployment/glance/glance-api-container-puppet.yaml** で す。

カスタム環境ファイルを使用して、イメージサービスの側面をカスタマイズできます。カスタム環境 ファイルは、Orchestration サービステンプレートをカスタマイズするために使用できる特別なタイプ のテンプレートです。Orchestration サービステンプレートと環境ファイルの詳細は、director を使用 した Red Hat OpenStack Platform のインストールと管理 の heat [テンプレートの概要](https://access.redhat.com/documentation/ja-jp/red_hat_openstack_platform/17.1/html/installing_and_managing_red_hat_openstack_platform_with_director/index#con_heat-templates_understanding-heat-templates) を参照してくだ さい。

クラウド管理者は、**web-download** または **glance-direct** インポート方法を使用して、クラウドユー ザーが独自のイメージをイメージサービスにアップロードできるように、イメージインポートワークフ ローを設定できます。アップロードされたイメージがストレージバックエンドでアクティブになる前に ステージング領域で監視したり、メタデータのイメージプロパティーインジェクションプラグインやイ メージ形式のイメージ変換プラグインなど、一連のプラグインを実行してユーザーイメージを検出可能 にするようにインポートワークフローを設定したりできます。

**web-download** イメージのインポート方法はデフォルトで有効になっていますが、クラウド管理者は **glance-direct** 方式を設定できます。Red Hat OpenStack Platform (RHOSP) で利用可能なインポート 方法の詳細は、[イメージサービスのイメージのインポート方法](#page-34-0) を参照してください。

# <span id="page-40-1"></span>4.1. **GLANCE-DIRECT** イメージインポート方法の設定

クラウド管理者が **glance-direct** イメージインポート方法を有効にすると、クラウドユーザーは、すべ ての Image サービス API ワーカーに共通する一時的な共有ストレージの場所である OpenStack Image サービス (Glance) の共有ステージングエリアにローカルイメージをアップロードできます。

#### 手順

- 1. アンダークラウドホストに **stack** ユーザーとしてログインします。
- 2. **stackrc** アンダークラウド認証情報ファイルを入手します。

\$ source ~/stackrc

3. インポートパラメーターを設定するには、YAML 環境ファイルを作成するか開きます。

5. **glance-direct** インポートメソッドを有効にするには、**GlanceEnabledImportMethods** パラ

#### 例

\$ vi /home/stack/templates/<glance-import-settings>.yaml

- <glance-import-settings> をファイル名に置き換えます。
- 4. 共有ステージングに必要な NFS バックエンドを設定します。

parameter\_defaults: GlanceBackend: file GlanceNfsEnabled: true GlanceNfsShare: 192.168.122.1:/export/glance 5. **glance-direct** インポートメソッドを有効にするには、**GlanceEnabledImportMethods** パラ メーターに **glance-direct** を追加します。

```
parameter_defaults:
 [...]
 GlanceEnabledImportMethods: glance-direct,web-download
```
6. **glance-direct** インポート方法に必要な NFS ステージングエリアを設定します。

parameter\_defaults: [...] GlanceStagingNfsShare: 192.168.122.1:/export/glance-staging

**web-download** 以外の方法を有効にする場合は、**GlanceEnabledImportMethods** パラメー ターが必要です。**GlanceBackend**、**GlanceNfsEnabled**、および **GlanceStagingNfsShare** パ [ラメーターに関する詳細は、オーバークラウドパラメーター](https://access.redhat.com/documentation/ja-jp/red_hat_openstack_platform/17.1/html/overcloud_parameters/ref_image-storage-glance-parameters_overcloud_parameters#doc-wrapper) の イメージストレージ (glance) パラメーター を参照してください。

7. **<glance-import-settings>.yaml** ファイルを他の環境ファイルとともにスタックに追加し、 オーバークラウドをデプロイします。

(undercloud)\$ openstack overcloud deploy --templates \ -e [your environment files] \ -e /home/stack/templates/<glance-import-settings>.yaml

# <span id="page-41-0"></span>4.2. イメージの WEB インポートソースの制御

Web インポートによるイメージダウンロードのソースを制限することができます。そのためには、オプ ションの **glance-image-import.conf** ファイルに URI のブラックリストおよび許可リストを追加しま す。

3 段階のレベルで、イメージソースの URI を許可またはブロックすることができます。

- スキームレベル (allowed schemes、disallowed schemes)
- ホストレベル (allowed hosts, disallowed hosts)
- ポートレベル (allowed\_ports、disallowed\_ports)

レベルにかかわらず、許可リストとブロックリストの両方を指定した場合には、許可リストが優先され ブロックリストは無視されます。

Image サービス (glance) は、以下の判断ロジックを使用してイメージソースの URI を検証します。

- 1. スキームを確認する。
	- a. スキームが定義されていない場合: 拒否する。
	- b. 許可リストがあり、そのスキームが許可リストに記載されていない場合: 拒否する。記載さ れている場合: c 項をスキップして 2 項に進む。
	- c. ブロックリストがあり、そのスキームがブロックリストに記載されている場合: 拒否する。
- 2. ホスト名を確認する。

a. ホスト名が定義されていない場合: 拒否する。

b. 許可リストがあり、そのホスト名が許可リストに記載されていない場合: 拒否する。記載さ れている場合: c 項をスキップして 3 項に進む。

c. ブロックリストがあり、そのホスト名がブロックリストに記載されている場合: 拒否する。

- 3. URI にポートが含まれていれば、ポートを確認する。
	- a. 許可リストがあり、そのポートが許可リストに記載されていない場合: 拒否する。記載され ている場合: b 項をスキップして 4 項に進む。
	- b. ブロックリストがあり、そのポートがブロックリストに記載されている場合: 拒否する。
- 4. 有効な URI として受け入れる。

(許可リストに追加する、あるいはブロックリストに登録しないことにより) スキームを許可した場合に は、URI にポートを含めないことでそのスキームのデフォルトポートを使用する URI は、すべて許可さ れます。URI にポートが含まれている場合には、URI はデフォルトの判断ロジックに従って検証されま す。

4.2.1. イメージインポート許可リストの例

この例では、FTP のデフォルトポートは 21 です。

**ftp** は **allowed\_schemes** のリストに含まれているため、イメージリソースへの URL <ftp://example.org/some/resource> が許可されます。

ただし、21 は **allowed\_ports** のリストにないため、同じイメージリソースへのこの URL <ftp://example.org:21/some/resource> は拒否されます。

```
allowed schemes = [http,https,ftp]
disallowed_schemes = []allowed_hosts = []
disallowed host = []
allowed ports = [80,443]disallowed ports = []
```
4.2.2. イメージのインポートに関するブロックリストおよび許可リストのデフォルト設 定

**glance-image-import.conf** ファイルは、以下のデフォルトオプションが含まれるオプションのファイ ルです。

- allowed\_schemes: [http, https]
- disallowed schemes: ブランク
- allowed hosts: ブランク
- disallowed\_hosts: ブランク
- allowed\_ports: [80, 443]
- disallowed ports: ブランク

デフォルトの設定を使用する場合、エンドユーザーは **http** または **https** スキームを使用することでし か URI にアクセスすることができません。ユーザーが指定することのできるポートは、**80** および **443** だけです。(ユーザーはポートを指定する必要はありませんが、指定する場合には **80** または **443** のどち らかでなければなりません)。

**glance-image-import.conf** ファイルは、Image サービスのソースコードツリーの **etc/** サブディレクト リーにあります。お使いの Red Hat OpenStack Platform のリリースに対応する正しいブランチを使用 してください。

# <span id="page-43-0"></span>4.3. イメージのインポートにメタデータを注入してインスタンスの起動場所 を制御する

クラウドユーザーは、Image サービス (glance) にイメージをアップロードし、そのイメージを使用して インスタンスを起動できます。クラウドユーザーは、特定のコンピュートノードセット上でこれらのイ メージを起動する必要があります。イメージメタデータプロパティーを使用して、コンピュートノード へのインスタンスの割り当てを制御できます。

イメージプロパティー注入プラグインにより、メタデータ属性がインポート時にイメージに注入されま す。プロパティーは、**glance-image-import.conf** ファイルの **[image\_import\_opts]** セクションと **[inject\_metadata\_properties]** セクションを編集することで指定できます。**glance-image-import.conf** ファイルは、Image サービスのソースコードツリーの **etc/** サブディレクトリーにあります。使用してい る Red Hat OpenStack Platform (RHOSP) リリースに応じた適切なブランチを使用してください。

イメージプロパティー注入プラグインを有効にするには、**[image\_import\_opts]** セクションに以下の行 を追加します。

[image\_import\_opts] image\_import\_plugins = [inject\_image\_metadata]

メタデータの注入を特定ユーザーが提供したイメージに制限するには、**ignore\_user\_roles** パラメー ターを設定します。たとえば、以下の設定では、**property1** に関する 1 つの値および **property2** に関す る 2 つの値が、任意の非管理者ユーザーによってダウンロードされたイメージに注入されます。

[DEFAULT] [image\_conversion] [image\_import\_opts]  $image$  import plugins =  $linect$  image metadata] [import\_filtering\_opts] [inject\_metadata\_properties] ignore user roles = admin inject = PROPERTY1:value,PROPERTY2:value;another value

パラメーター **ignore\_user\_roles** は、プラグインが無視する Identity サービス (keystone) ロールのコ ンマ区切りリストです。つまり、イメージインポートの呼び出しを行うユーザーにこれらのロールが設 定されている場合、プラグインはイメージに属性を注入しません。

パラメーター **inject** は、インポートされたイメージのイメージレコードに注入される属性と値のコンマ 区切りリストです。それぞれの属性と値は、コロン **(':')** で区切る必要があります。

# 第5章 複数のストアに対応した IMAGE サービス

<span id="page-44-0"></span>Red Hat OpenStack Platform (RHOSP) Image サービス (glance) では、分散エッジアーキテクチャーに よる複数ストアの使用がサポートされます。そのため、すべてのエッジサイトにイメージプールを設定 することができます。

# <span id="page-44-1"></span>5.1. 複数ストアでのイメージのコピー

分散エッジアーキテクチャーで複数のストアを使用する場合は、すべてのエッジサイトにイメージプー ルを設定できます。ハブサイトとも呼ばれる中央サイトとエッジサイトの間で、イメージをコピーする ことができます。

イメージのメタデータには、各コピーの場所が含まれます。たとえば、2 つのエッジサイトに存在する イメージは、3 つの場所 (中央サイトおよび 2 つのエッジサイト) に単一の UUID として公開されます。 つまり、多くのストアで単一の UUID を共有するイメージデータのコピーを持つことができます。場所 についての詳細は[、イメージの場所について](#page-51-0) を参照してください。

すべてのエッジサイトで RADOS ブロックデバイス (RBD) イメージプールを使用すると、Ceph RBD コピーオンライト (COW) とスナップショットレイヤリングテクノロジーを使用して仮想マシン (VM) をすばやく起動できます。これは、仮想マシンをボリュームからブートできるのと共に、ライブマイグ レーションが可能であることを意味します。Ceph RBD を使用した階層化についての詳細は、ブロック デバイスガイドの Ceph [ブロックデバイスの階層化](https://access.redhat.com/documentation/ja-jp/red_hat_ceph_storage/4/html-single/block_device_guide/index#ceph-block-device-layering_block) を参照してください。

エッジサイトでインスタンスを起動すると、必要なイメージがローカルの Image Service (glance) スト アに自動的にコピーされます。ただし、インスタンスの起動時に時間を節約するために、glance マルチ ストアを使用して central のイメージストアからエッジサイトにイメージを事前にコピーできます。

### <span id="page-44-2"></span>5.2. ストレージエッジアーキテクチャーの要件

エッジサイトでイメージを使用するには、次の要件を参照してください。

- 各イメージのコピーは、central サイトの Image サービス (glance) に存在している必要があり ます。
- イメージを他のエッジサイトにコピーする前に、エッジサイトから central の場所にイメージを コピーする必要があります。
- Red Hat Ceph Storage を使用して分散コンピュートノード (DCN) アーキテクチャーをデプロ イする場合は、未加工のイメージを使用する必要があります。
- RADOS Block Device (RBD) は、Image、Compute、および Block Storage サービスのストレー ジドライバーである必要があります。
- それぞれのサイトで、**NovaComputeAvailabilityZone** および **CinderStorageAvailabilityZone** パラメーターに同じ値を割り当てる必要があります。

# <span id="page-44-3"></span>5.3. イメージを複数のストアにインポートする

相互運用可能なイメージのインポートワークフローを使用して、イメージデータを複数の Red Hat Ceph Storage クラスターにインポートします。ローカルファイルシステムで、または Web サーバーか ら利用可能なイメージを、Image サービス (glance) にインポートすることができます。

Web サーバーからイメージをインポートする場合、イメージを複数のストアに一度にインポートするこ とができます。イメージが Web サーバーで利用できない場合は、イメージをローカルファイルシステ ムから中央のストアにインポートし、それをさらに別のストアにコピーすることができます。詳しく

は[、複数ストアへの既存イメージのコピー](#page-49-0) を参照してください。

イメージ管理には Image service コマンドラインクライアントを使用します。

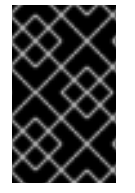

#### 重要

中央サイトにイメージを使用するインスタンスがない場合でも、必ず中央サイトにイ メージのコピーを保存してください。Image サービスへのイメージのインポートの詳細 は[、分散コンピュートノードのアーキテクチャー](https://access.redhat.com/documentation/ja-jp/red_hat_openstack_platform/17.1/html/deploying_a_distributed_compute_node_dcn_architecture/index) ガイドを参照してください。

5.3.1. イメージのインポート失敗時の対応

**--allow-failure** パラメーターを使用して、イメージインポート操作の失敗に対応することができます。

- **--allow-failure** パラメーターの値を **true** に設定した場合、最初のストアにデータが正常にイン ポートされると、イメージのステータスは **active** になります。これがデフォルトの設定で す。**os\_glance\_failed\_import** イメージ属性を使用して、イメージデータのインポートに失敗 したストアのリストを表示することができます。
- **--allow-failure** パラメーターの値を **false** に設定すると、指定したすべてのストアにデータが正 常にインポートされた場合に限り、イメージのステータスが **active** になります。いずれかのス トアでイメージデータのインポートが失敗した場合、イメージのステータスは **failed** になりま す。イメージは指定されたどのストアにもインポートされません。

5.3.2. 複数ストアへのイメージデータのインポート

**--allow-failure** パラメーターのデフォルト設定は **true** なので、一部のストアがイメージデータのイン ポートに失敗するのを許容するのであれば、コマンドにパラメーターを追加する必要はありません。

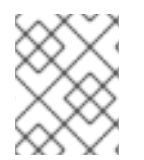

#### 注記

この手順では、すべてのストアがイメージデータを正常にインポートすることは求めら れせん。

#### 手順

指定した複数のストアにイメージデータをインポートします。

\$ glance image-create-via-import \ --container-format bare \ --name <image-name> \ --import-method web-download \ --uri  $\langle$ uri $>$ 

--stores <store-1>,<store-2>,<store-3>

- **<image-name>** をインポートするイメージの名前に置き換えます。
- **<uri>** をイメージの URI に置き換えます。
- **<store-1>**、**<store-2>**、**<store-3>** を、イメージデータをインポートするストアの名前に 置き換えます。
- あるいは、**--stores** を **--all-stores true** に置き換え、すべてのストアにイメージをアップ ロードします。

#### 注記

<span id="page-46-0"></span>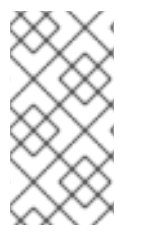

QCOW2 イメージを自動的に RAW 形式に変換する **glance image-create-via-import** コ マンドは、**web-download** メソッドでのみ機能します。**glance-direct** メソッドを使用す ることはできますが、共有ファイルシステムが設定されたデプロイメントでのみ機能し ます。

5.3.3. 複数ストアへのイメージデータのインポート (失敗を許容しない)

この手順では、すべてのストアがイメージデータを正常にインポートすることが求められます。

#### 手順

1. 指定した複数のストアにイメージデータをインポートします。

```
$ glance image-create-via-import \
--container-format bare \
--name <image-name> \
--import-method web-download \
--uri \langleuri>--stores <store-1>,<store-2>,<store-3>
```
- **<image-name>** をインポートするイメージの名前に置き換えます。
- <**uri>** をイメージの URI に置き換えます。
- **<store-1>**、**<store-2>**、**<store-3>** を、イメージデータをコピーするストアの名前に置き 換えます。
- あるいは、**--stores** を **--all-stores true** に置き換え、すべてのストアにイメージをアップ ロードします。

#### 注記

**--allow-failure** パラメーターを **false** に設定すると、Image サービス (glance) はイメージデータのインポートに失敗したストアを無視しません。 イメージ属性 **os\_glance\_failed\_import** を使用して、失敗したストアのリス [トを表示することができます。詳細は、「イメージインポート操作の進捗の](#page-48-1) 確認」 を参照してください。

2. イメージデータが特定のストアに追加されたことを確認します。

\$ glance image-show <image-id> | grep stores

**<image-id>** を元の既存イメージの ID に置き換えます。

出力には、ストアのコンマ区切りリストが表示されます。

5.3.4. 1 つのストアへのイメージデータのインポート

Image サービス (glance) を使用して、イメージデータを単一のストアにインポートできます。

#### 手順

1. イメージデータを1つのストアにインポートします。

- \$ glance image-create-via-import \ --container-format bare \  $-$ -name  $\langle$ image-name $\rangle \setminus$ --import-method web-download \ --uri  $\langle$ uri $> \setminus$ --store <store>
- **<image-name>** をインポートするイメージの名前に置き換えます。
- <**uri>** をイメージの URI に置き換えます。
- **<store>** をイメージデータをコピーするストアの名前に置き換えます。

注記

コマンドに **--stores**、**--all-stores**、または **--store** オプションを指定しない と、Image サービスは中央ストアにイメージを作成します。

2. イメージデータが特定のストアに追加されたことを確認します。

\$ glance image-show <image-id> | grep stores

**● <image-id>** を元の既存イメージの ID に置き換えます。 出力には、ストアのコンマ区切りリストが表示されます。

# <span id="page-47-0"></span>5.4. イメージインポート操作の進捗の確認

相互運用可能なイメージのインポートワークフローでは、イメージデータが順次ストアにインポートさ れます。イメージのサイズ、ストア数、および中央サイトとエッジサイト間のネットワーク速度が、イ メージのインポート操作が完了するのにかかる時間に影響を及ぼします。

イメージのインポート操作中に送付される通知に表示される 2 つのイメージ属性を見て、イメージイン ポートの進捗を把握することができます。

- **os\_glance\_importing\_to\_stores** 属性: イメージデータをインポートしていないストアがリス ト表示されます。インポートの開始時点では、要求されたすべてのストアがリストに表示され ます。ストアがイメージデータを正常にインポートするたびに、Image サービスはストアをリ ストから削除します。
- os glance failed import 属性: イメージデータのインポートに失敗したストアがリスト表示さ れます。イメージインポート操作の開始時点では、このリストには何も表示されません。

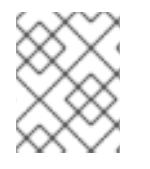

注記

以下の手順の環境には、**central** ストアおよび 2 つのエッジストア (**dcn0** および **dcn1**) という 3 つの Red Hat Ceph Storage クラスターがあります。

手順

1. イメージデータが特定のストアに追加されたことを確認します。

\$ glance image-show <image-id>

<span id="page-48-1"></span>● <image-id> を元の既存イメージの ID に置き換えます。 出力には、以下のスニペット例のようなストアのコンマ区切りリストが表示されます。

| os\_glance\_failed\_import | | os\_glance\_importing\_to\_stores | central,dcn0,dcn1 | status | importing

2. イメージインポート操作のステータスを監視します。このコマンドを **watch** コマンドの引数に すると、コマンドの出力は 2 秒ごとに更新されます。

\$ watch glance image-show <image-id>

● <image-id> を元の既存イメージの ID に置き換えます。 イメージのインポート操作が進むと、操作のステータスが変わります。

| os\_glance\_failed\_import | os\_glance\_importing\_to\_stores | dcn0,dcn1 | status | importing

イメージのインポートに失敗したことを示す出力は、以下の例のようになります。

| os\_glance\_failed\_import | dcn0 | os\_glance\_importing\_to\_stores | dcn1 | status | importing

操作が完了すると、ステータスが active に変わります。

| os\_glance\_failed\_import | dcn0 | os\_glance\_importing\_to\_stores | | status | active

# <span id="page-48-0"></span>5.5. 既存イメージを複数のストアにコピーする

この機能により、Red Hat OpenStack Image サービス (glance) のイメージデータを使用して、既存イ メージを相互運用可能なイメージのインポートワークフローを使用してエッジにある複数の Red Hat Ceph Storage ストアにコピーできます。

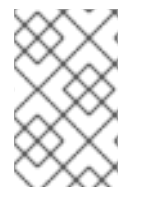

#### 注記

イメージをエッジサイトのいずれかにコピーするためには、そのイメージは中央サイト に存在していなければなりません。既存のイメージを新たに追加したストアにコピーで きるのは、イメージの所有者または管理者だけです。

**--all-stores** を **true** に設定するか、イメージデータを受け取る特定のストアを指定して、既存のイメー ジデータをコピーすることができます。

- **--all-stores** オプションのデフォルト設定は **false** です。**--all-stores** が **false** の場合は、**- stores <store-1>,<store-2>** を使用してイメージデータを受け取るストアを指定する必要があ ります。指定されたストアにイメージデータがすでに存在する場合、要求は失敗します。
- **--all-stores** を **true** に設定した場合、一部のストアにイメージデータがすでに存在していた ら、それらのストアはリストから除外されます。

<span id="page-49-0"></span>イメージデータを受け取るストアを指定すると、Image サービス (glance) は中央サイトからステージン グエリアにデータをコピーします。続いて、Image サービスは相互運用可能なイメージのインポート [ワークフローを使用してイメージデータをインポートします。詳細は、複数ストアへのイメージのイン](#page-46-0) ポート を参照してください。

イメージ管理には Image service コマンドラインクライアントを使用します。

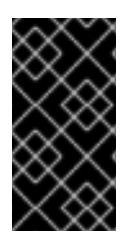

#### 重要

Red Hat では、短時間に連続してイメージのコピー要求を行わないことを推奨します。 同じイメージに対して短時間に 2 回イメージのコピー操作を行うと、競合状態が発生し 予期せぬ結果を招きます。既存のイメージデータに影響はありませんが、新規ストアへ のデータコピーに失敗します。

5.5.1. 全ストアへのイメージのコピー

利用可能なすべてのストアにイメージデータをコピーするには、以下の手順を使用します。

#### 手順

1. 利用可能なすべてのストアにイメージデータをコピーします。

\$ glance image-import <image-id> \ --all-stores true \ --import-method copy-image

- **<image-id>** をコピーするイメージの名前に置き換えます。
- 2. 利用可能なすべてのストアにイメージデータが正常に複製されたことを確認します。

\$ glance image-list --include-stores

[イメージインポート操作のステータスを確認する方法について、詳細は](#page-48-1) 「イメージインポート 操作の進捗の確認」 を参照してください。

#### 5.5.2. 特定ストアへのイメージのコピー

特定のストアにイメージデータをコピーするには、以下の手順を使用します。

#### 手順

1. 特定のストアにイメージデータをコピーします。

\$ glance image-import <image-id> \ --stores <store-1>,<store-2> \ --import-method copy-image

- **<image-id>** をコピーするイメージの名前に置き換えます。
- **<store-1> と <store-2> を、イメージデータのコピー先のストア名に置き換えます。**
- 2. 指定したストアにイメージデータが正常に複製されたことを確認します。

\$ glance image-list --include-stores

[イメージインポート操作のステータスを確認する方法について、詳細は](#page-48-1) 「イメージインポート 操作の進捗の確認」 を参照してください。

# <span id="page-50-0"></span>5.6. 特定ストアからのイメージの削除

Red Hat OpenStack Platform (RHOSP) Image サービス (glance) を使用して、特定のストアにある既存 のイメージコピーを削除します。

イメージ管理には Image service コマンドラインクライアントを使用します。

#### 手順

特定のストアからイメージを削除します。  $\bullet$ 

\$ glance stores-delete --store <store-id> <image-id>

- **<store-id>** を、イメージのコピーを削除するストアの名前に置き換えます。
- <image-id> を、削除するイメージの ID に置き換えます。

警告

**lance image-delete** コマンドを使用すると、すべてのサイトからイメージが完全に 削除されます。イメージのすべてのコピーに加えて、イメージインスタンスおよび メタデータが削除されます。

# <span id="page-50-1"></span>5.7. イメージの場所と場所のプロパティーのリスト表示

イメージは複数のサイトに存在できますが、特定のイメージの Universal Unique Identifier (UUID) は 1 つだけです。イメージのメタデータには、各コピーの場所が含まれます。たとえば、2 つのエッジサイ トに存在するイメージは、3 つの場所 (中央サイトおよび 2 つのエッジサイト) に単一の UUID として公 開されます。

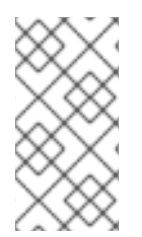

#### 注記

イメージ管理には、OpenStack コマンドラインクライアントではなく、Image Service (glance) コマンドラインクライアントを使用します。ただし、**openstack image show** コマンドを使用して、イメージの場所のプロパティーを一覧表示します。**glance imageshow** コマンドの出力には場所が含まれていません。

#### 手順

1. イメージのコピーが存在するサイトを表示します。

\$ glance image-show ID | grep "stores"

| stores | default\_backend,dcn1,dcn2

<span id="page-51-0"></span>この例では、イメージは中央サイト (**default\_backend**) ならびに 2 つのエッジサイト (**dcn1** お よび **dcn2**) に存在します。

2. あるいは、**--include-stores** オプションを指定して **glance image-list** コマンドを実行し、イ メージが存在するサイトを表示することができます。

```
$ glance image-list --include-stores
```
| ID | Name | Stores

| 2bd882e7-1da0-4078-97fe-f1bb81f61b00 | cirros | default\_backend,dcn1,dcn2

3. イメージの場所のプロパティーをリスト表示し、それぞれの場所の詳細を表示します。

\$ openstack image show ID -c properties

| properties |

```
(--- cut ---)
```
locations='[{'url': 'rbd://79b70c32-df46-4741-93c0-8118ae2ae284/images/2bd882e7-1da0- 4078-97fe-f1bb81f61b00/snap', 'metadata': {'store': 'default\_backend'}}, {'url': 'rbd://63df2767- 8ddb-4e06-8186-8c155334f487/images/2bd882e7-1da0-4078-97fe-f1bb81f61b00/snap', 'metadata': {'store': 'dcn1'}}, {'url': 'rbd://1b324138-2ef9-4ef9-bd9eaa7e6d6ead78/images/2bd882e7-1da0-4078-97fe-f1bb81f61b00/snap', 'metadata': {'store': 'dcn2'}}]', (--- cut --)

イメージの属性には、各イメージの場所ごとに異なる Ceph RBD URI が表示されます。

この例では、中央のイメージの場所の URI は以下のとおりです。

rbd://79b70c32-df46-4741-93c0-8118ae2ae284/images/2bd882e7-1da0-4078-97fef1bb81f61b00/snap', 'metadata': {'store': 'default\_backend'}}

URI は以下のデータで設定されます。

- **79b70c32-df46-4741-93c0-8118ae2ae284** は中央の Ceph FSID を表します。それぞれの Ceph クラスターは、固有の FSID を持ちます。
- すべてのサイトのデフォルト値は **images** です。これは、イメージが保存される Ceph プールを表します。
- **2bd882e7-1da0-4078-97fe-f1bb81f61b00** はイメージの UUID を表します。あるイメージ の UUID は、場所に関係なく同一です。
- メタデータには、この場所がマッピングする glance ストアが表示されます。この例では、 中央のハブサイトである **default\_backend** にマッピングします。

# 付録A IMAGE サービスのコマンドオプション

<span id="page-52-1"></span><span id="page-52-0"></span>**glance image-create**、**glance image-create-via-import**、および **glance image-update** コマンドで次 のオプションの引数を使用できます。

### 表A.1 コマンドオプション

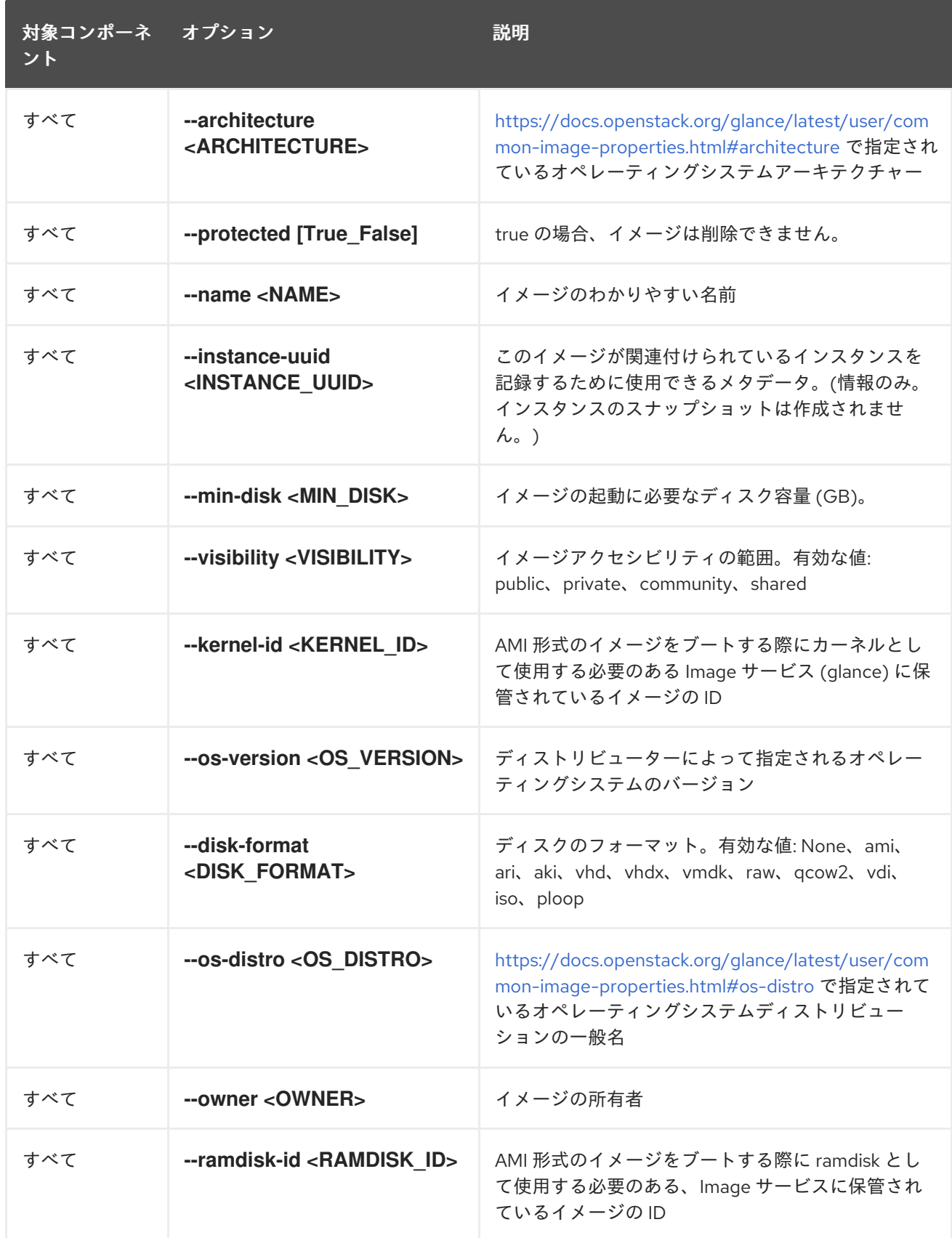

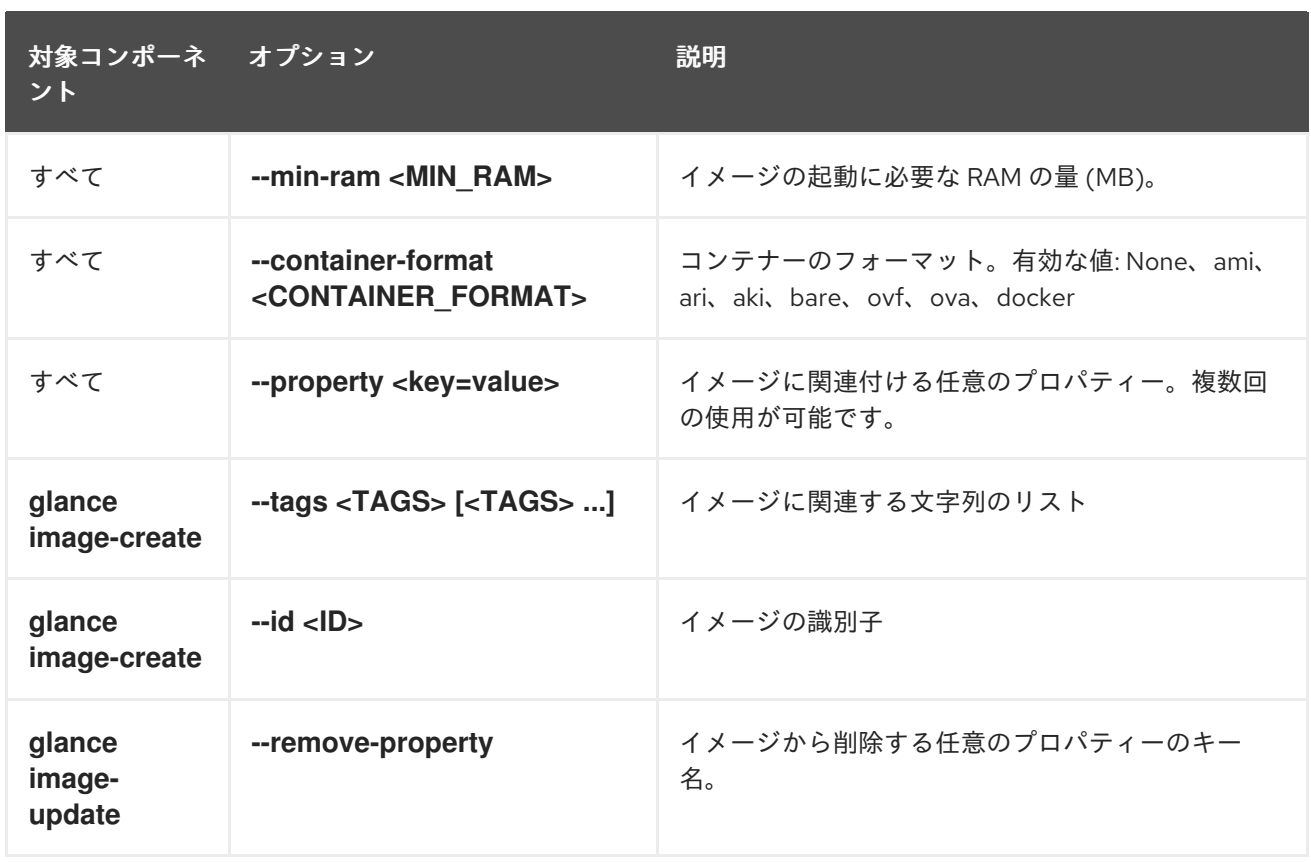

# 付録B イメージの設定パラメーター

<span id="page-54-0"></span>次のキーは、**glance image-create**、**glance image-create-via-import**、**glance image-update** コマン ドの **--property** オプションで使用できます。

#### 表B.1 属性のキー

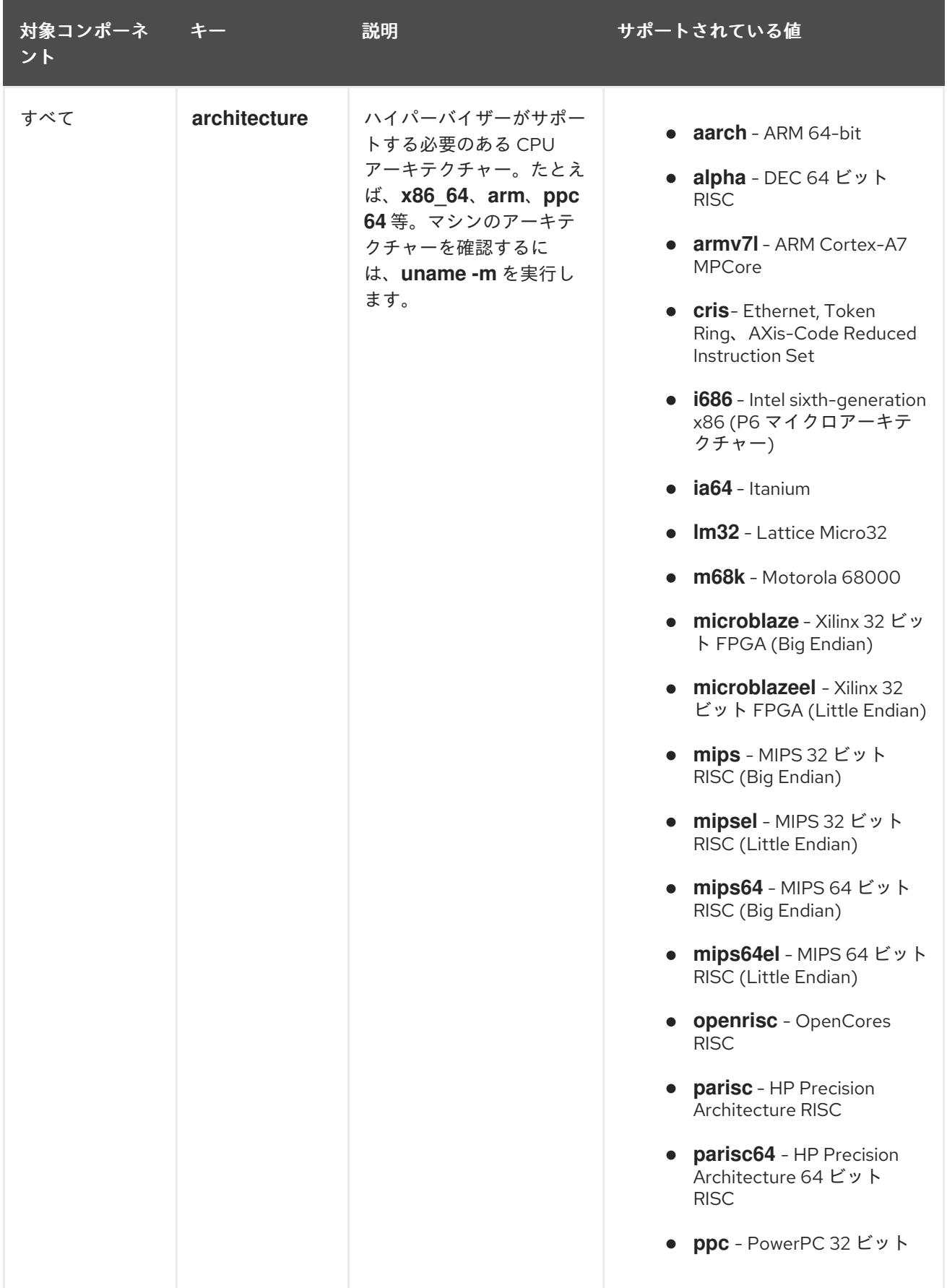

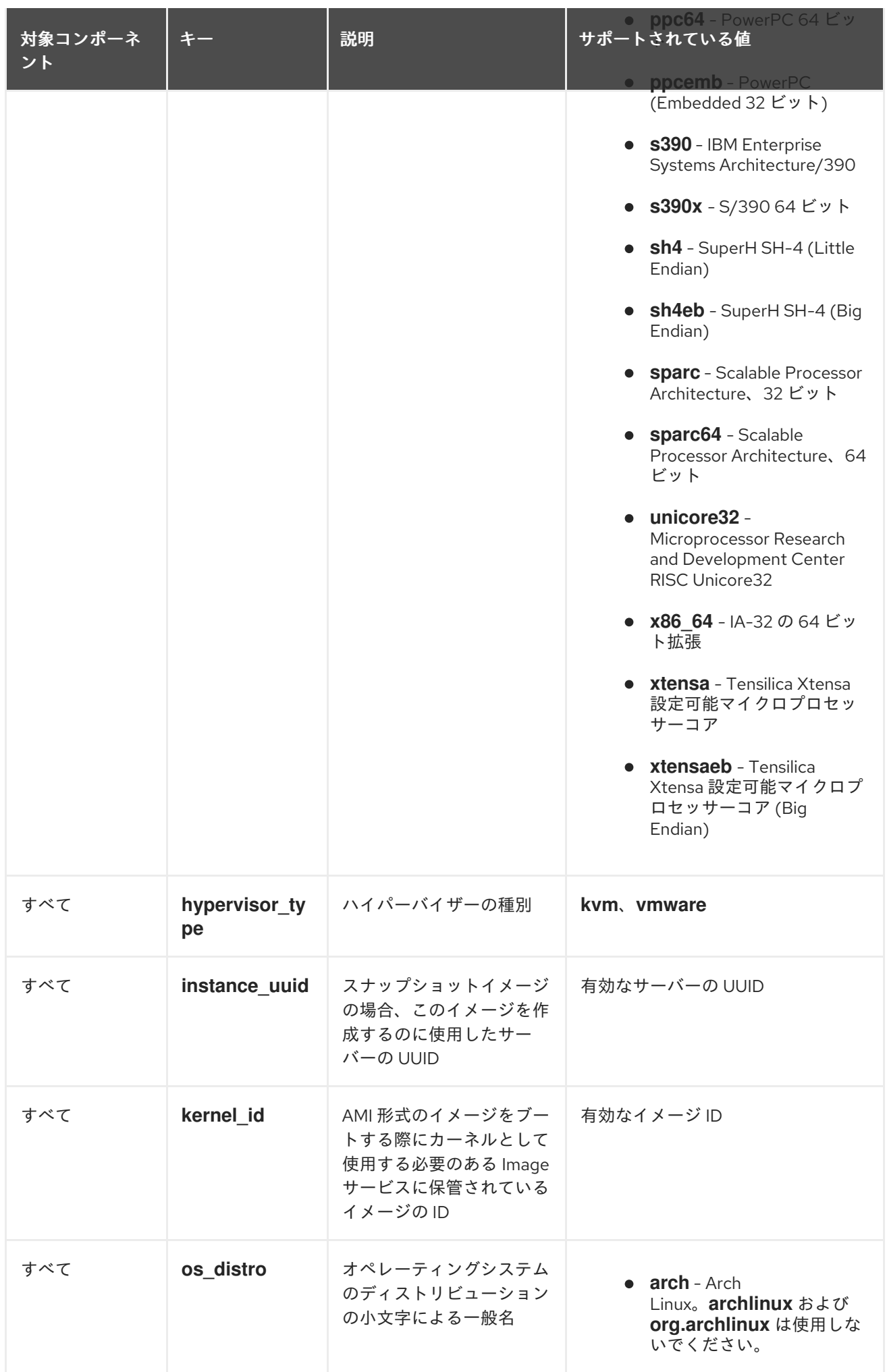

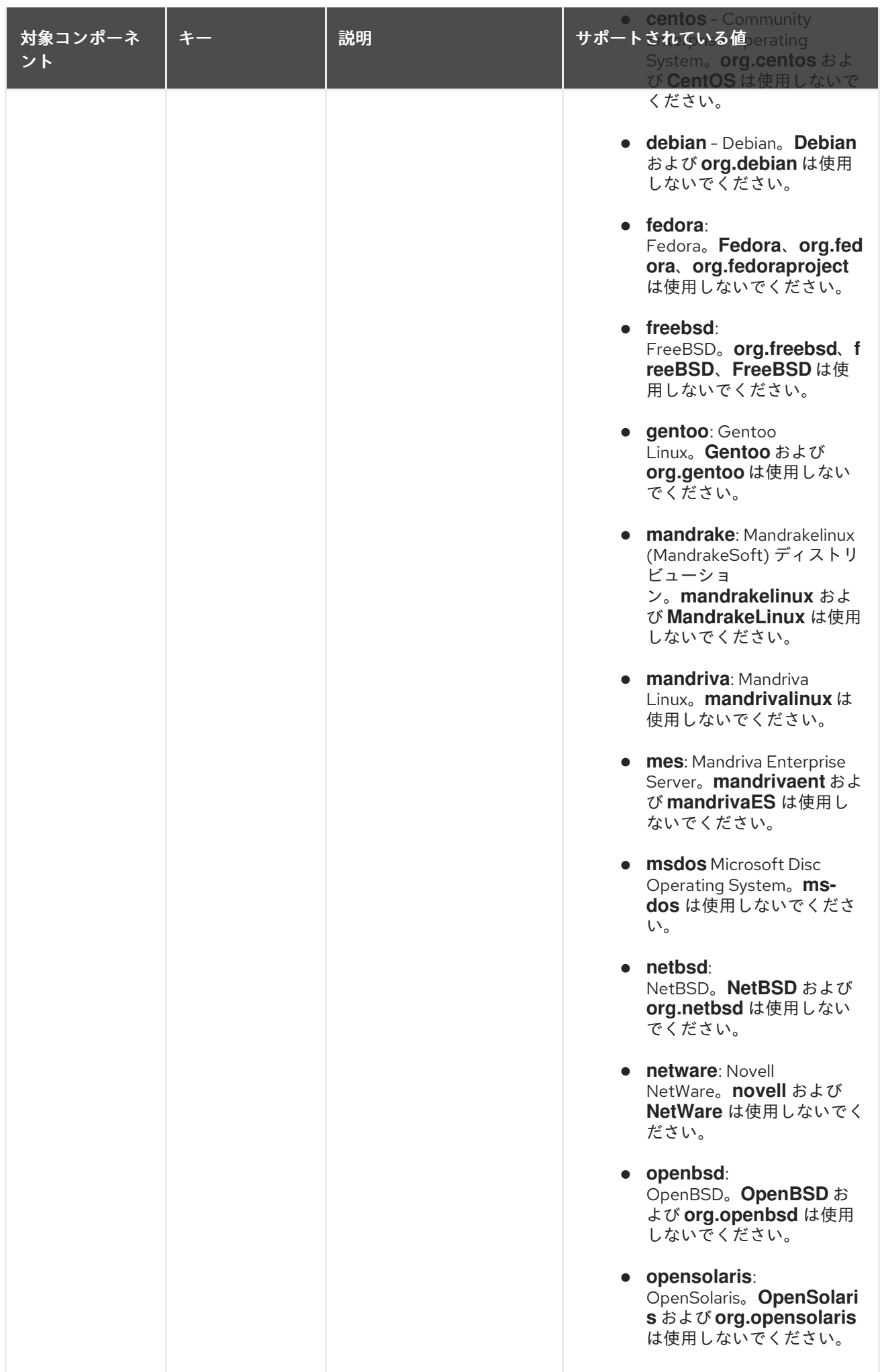

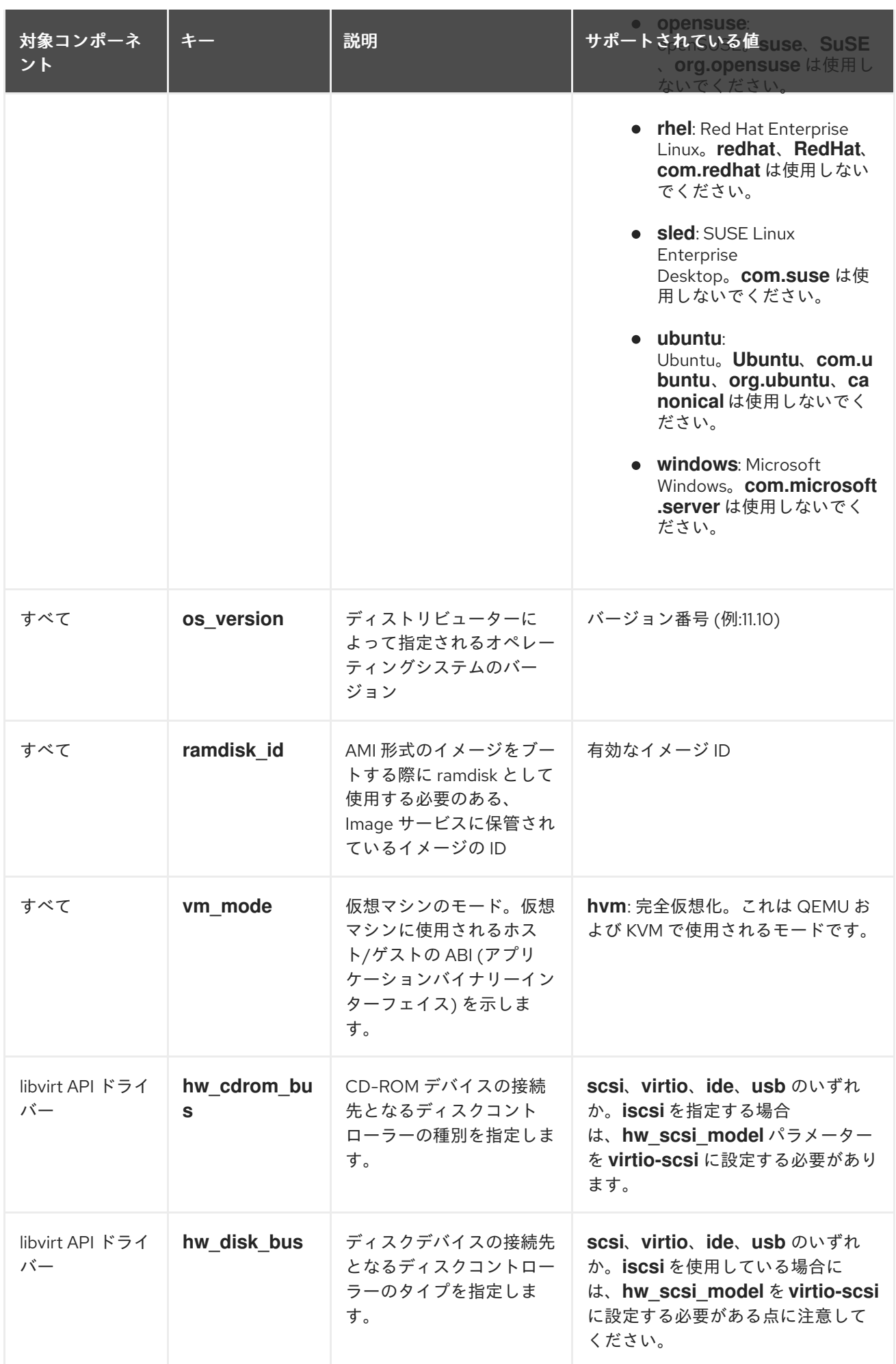

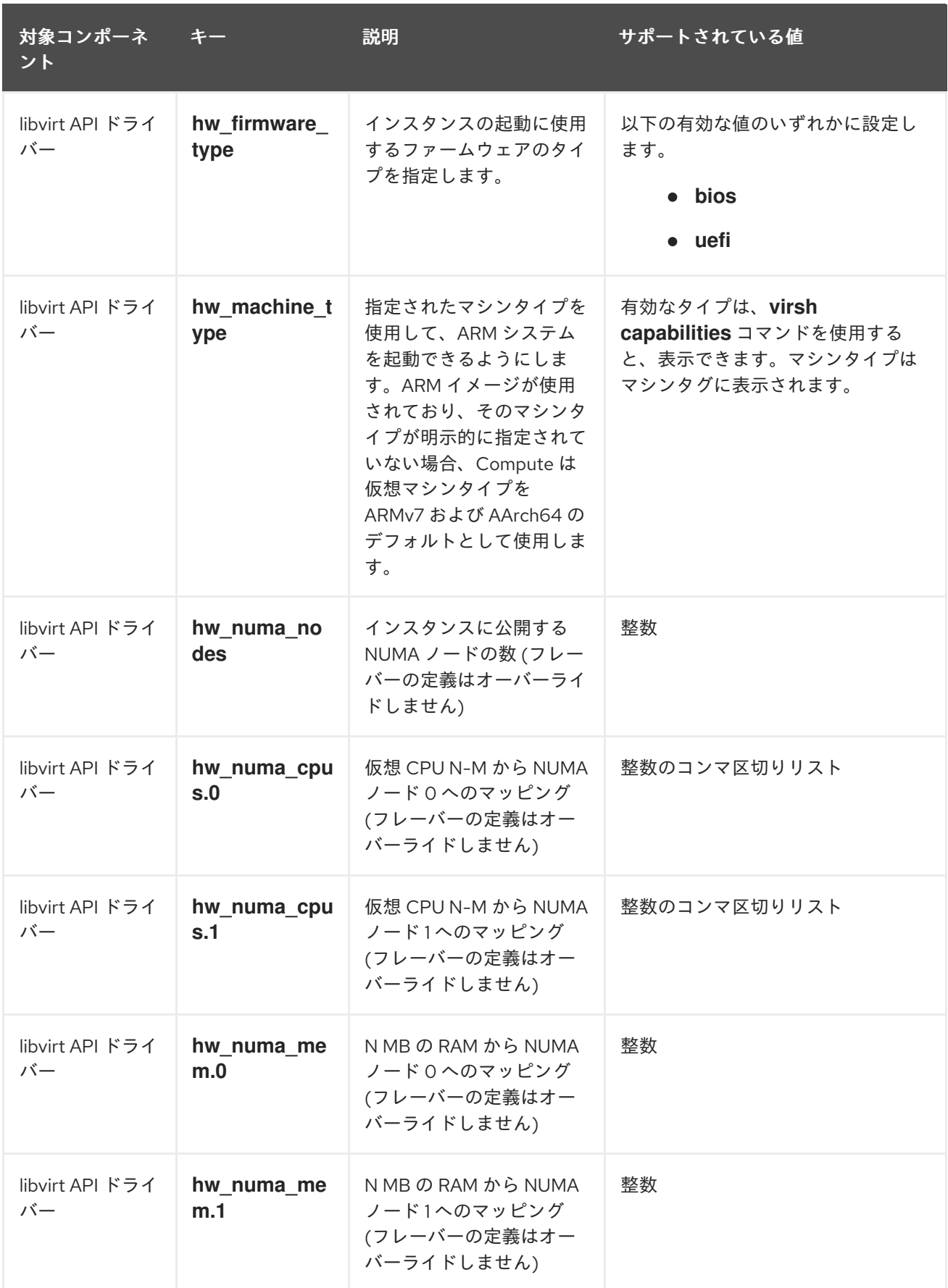

<span id="page-59-0"></span>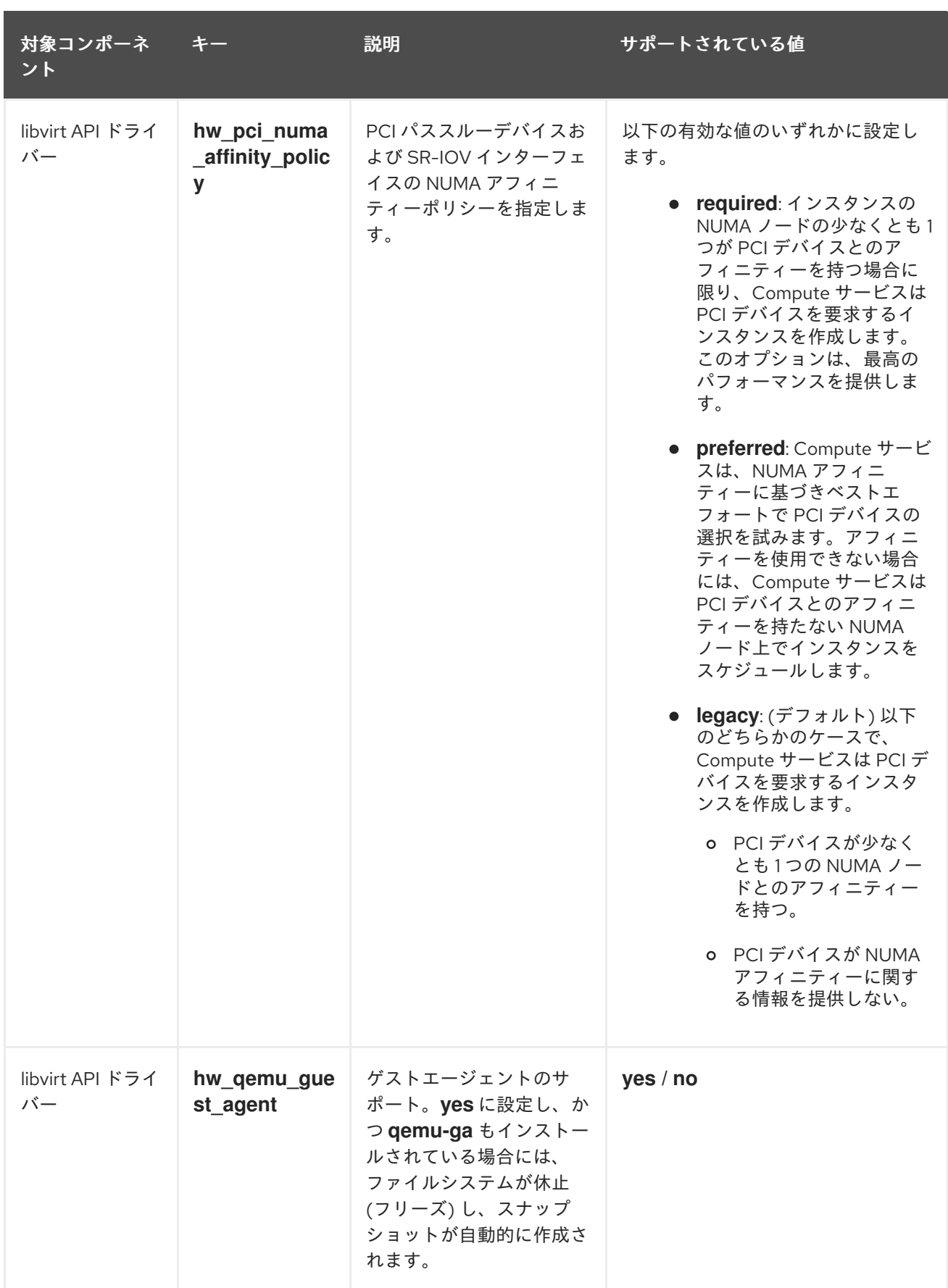

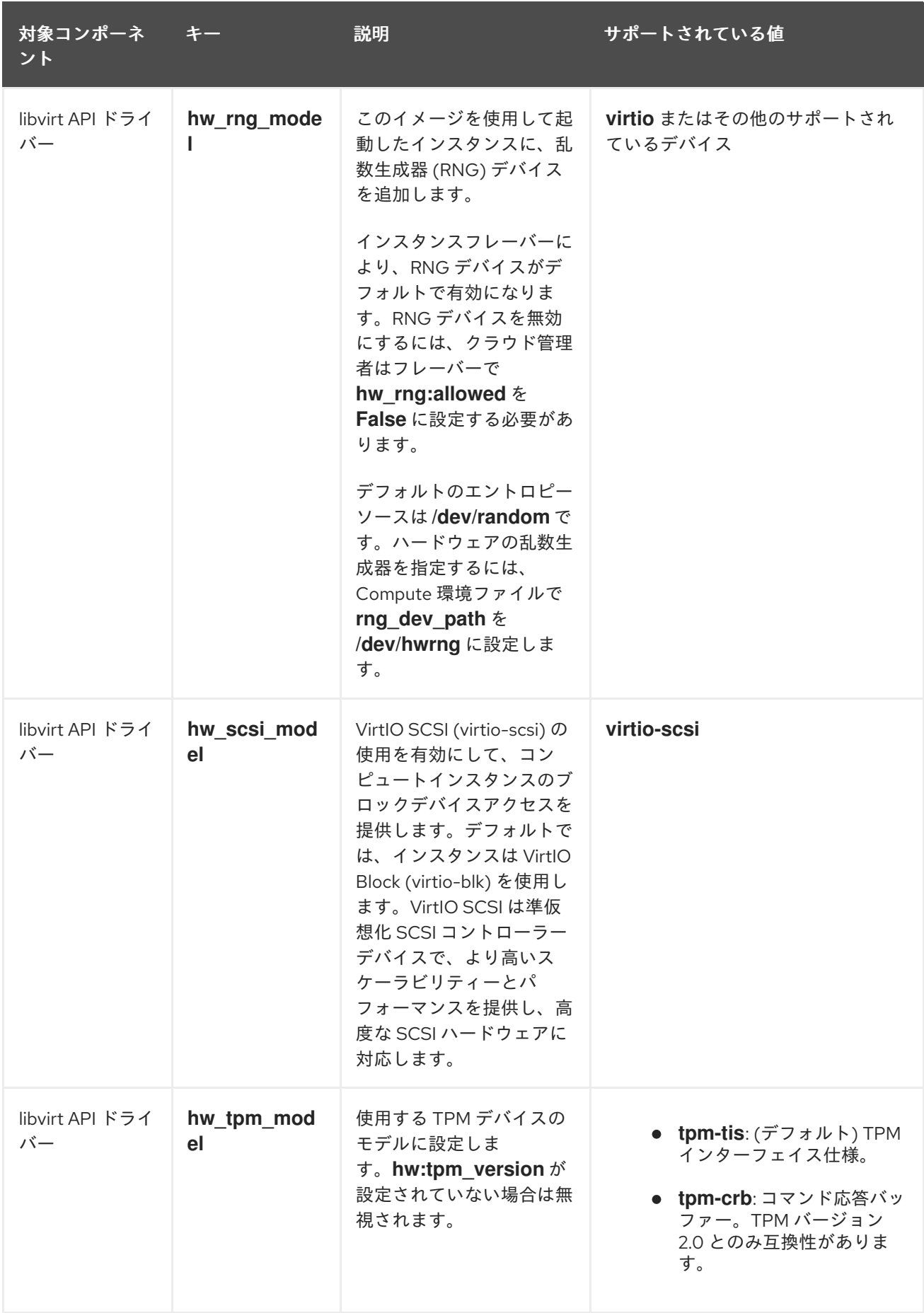

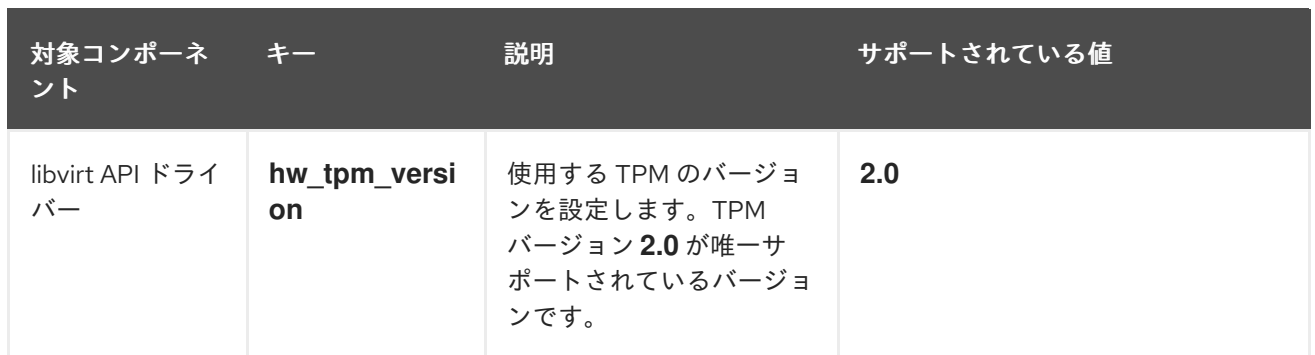

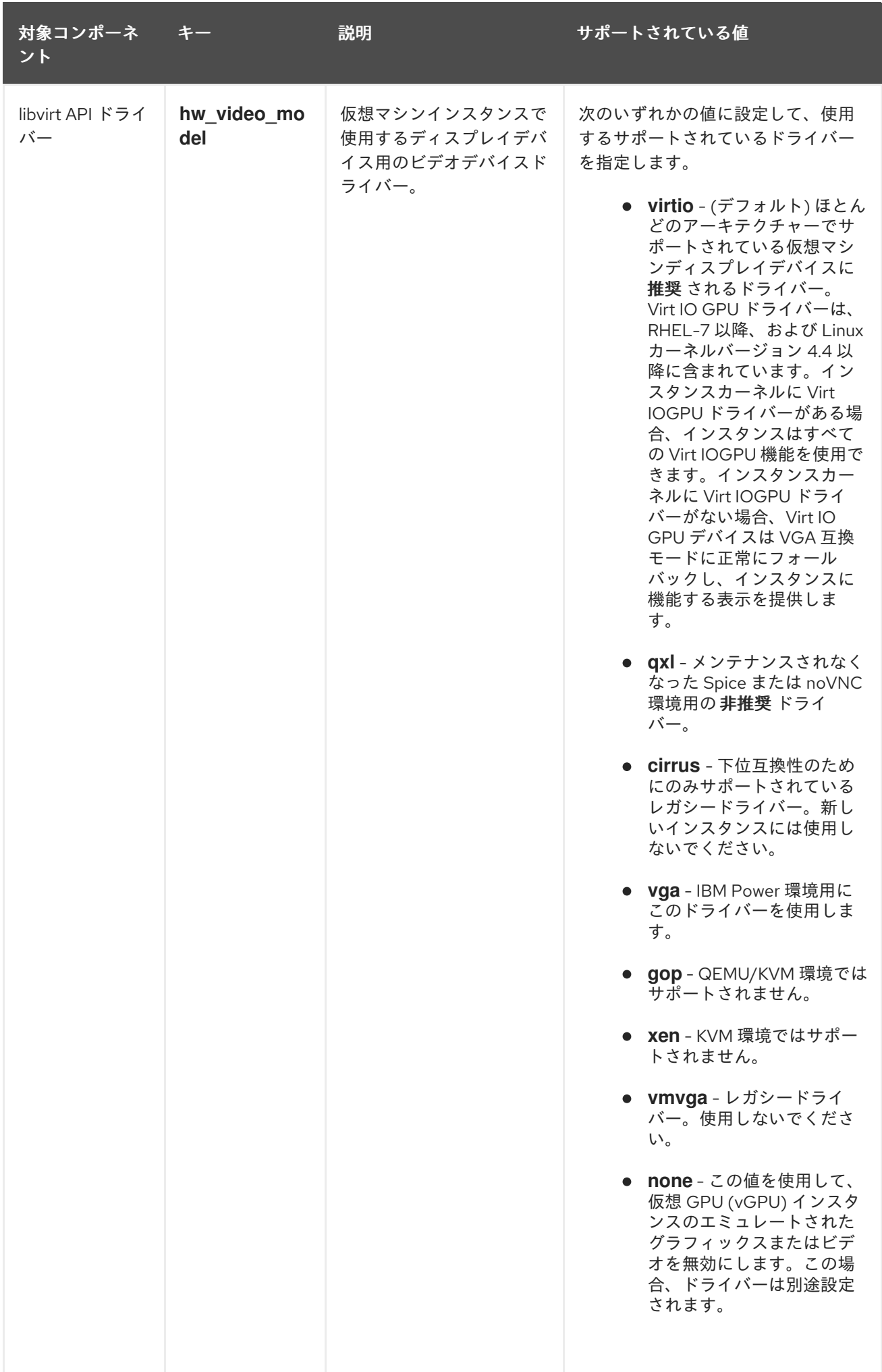

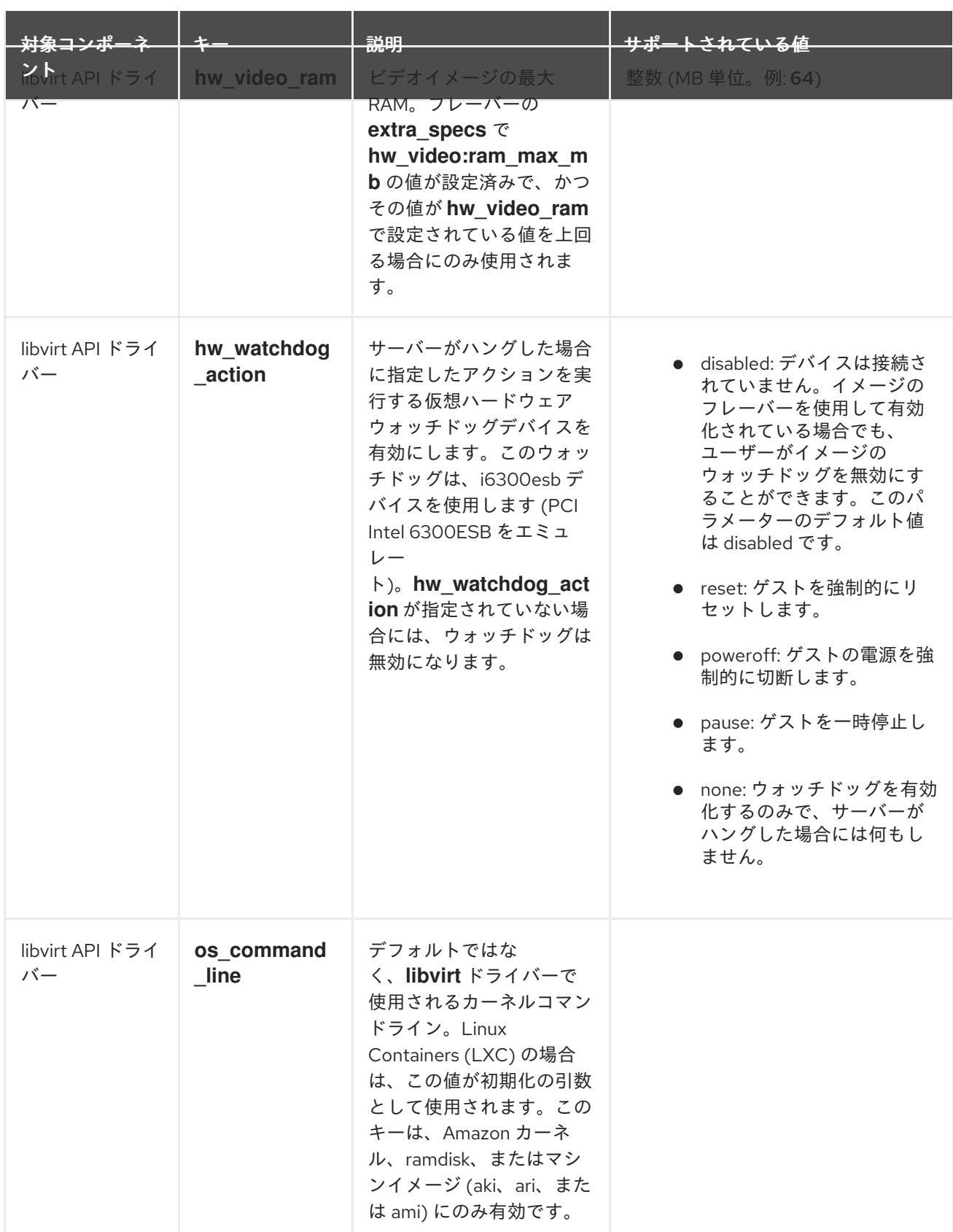

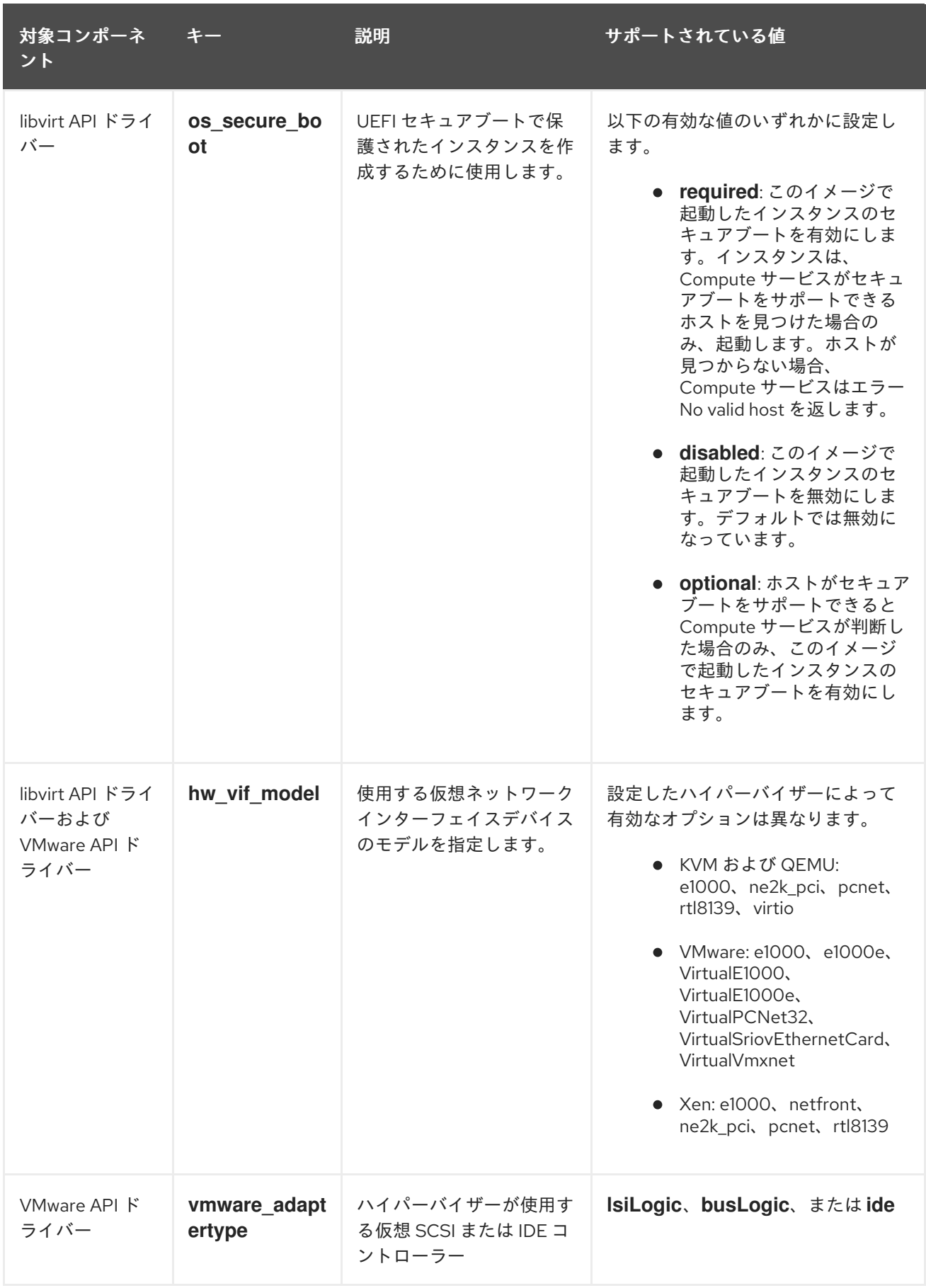

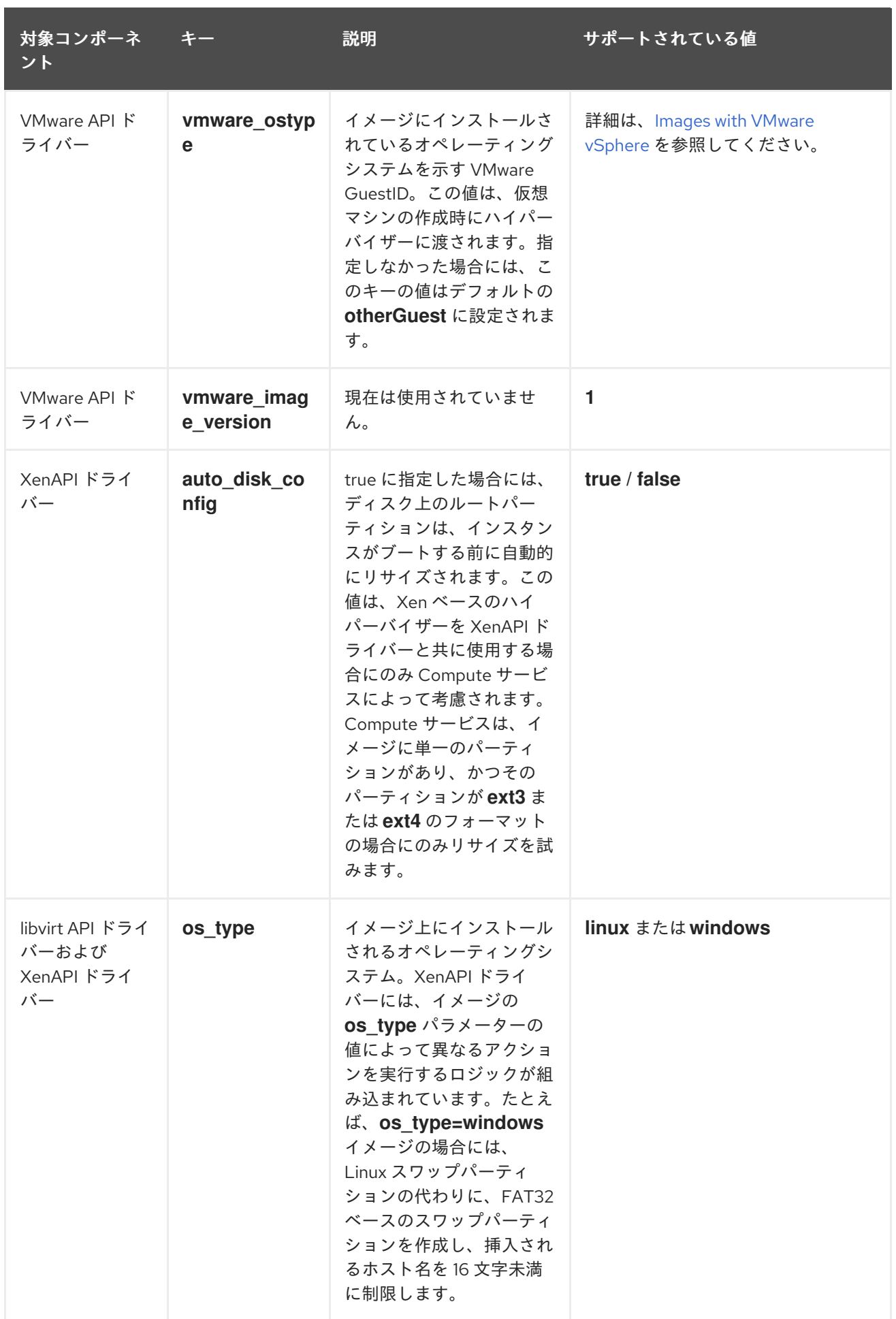